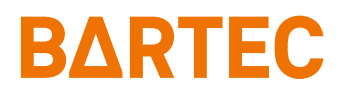

# **Scan-Modul für Pixavi Phone**

Kurzanleitung

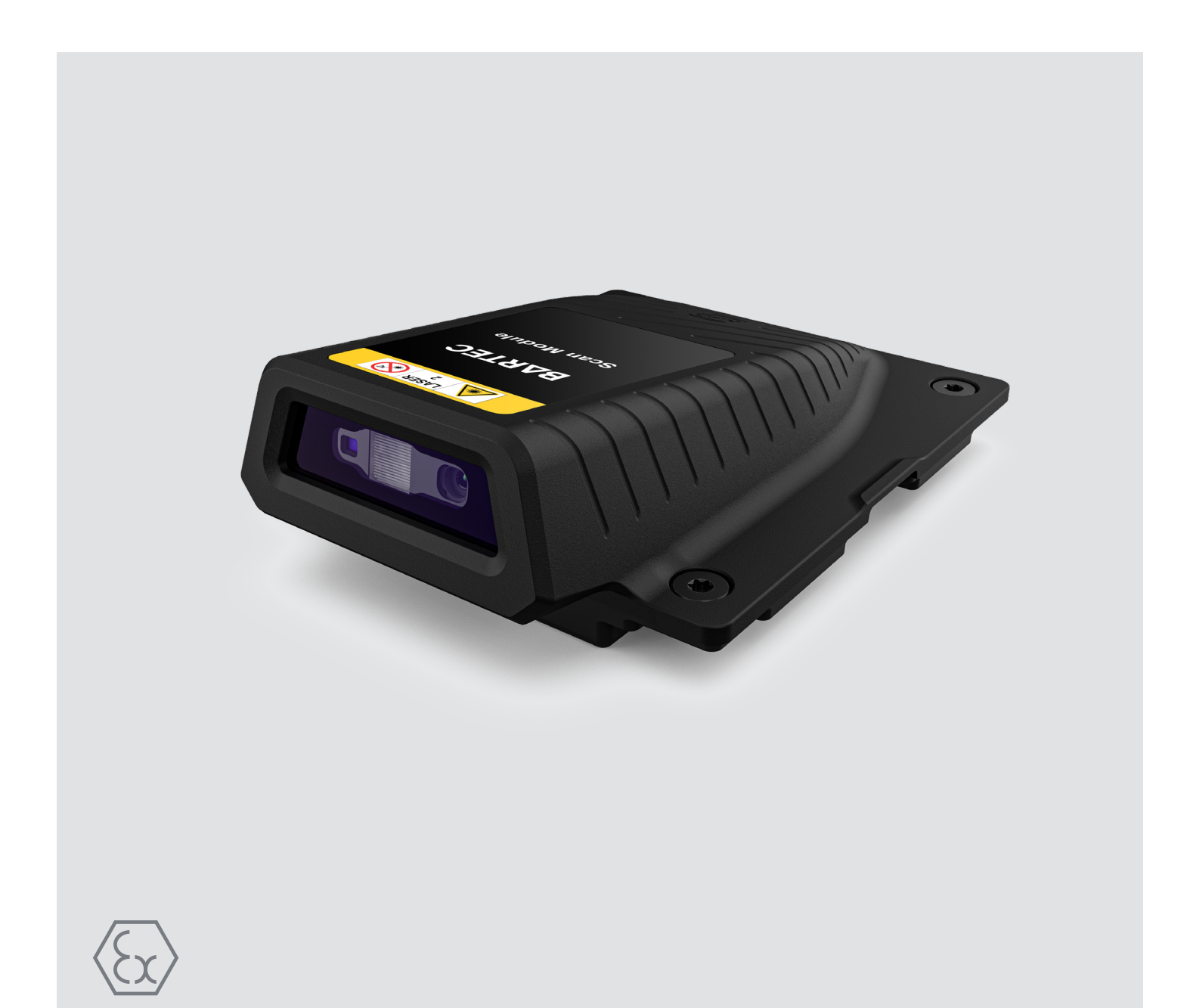

# **BARTEC**

# **Kurzanleitung - Original**

# **Scan-Modul**

### **für Pixavi Phone**

Typ 17-A1Z0-0001/0003\*\*\*\*

ATEX/IECEx/UKEX Zone 1/21 NEC Class I Division 1/Zone0

Dokument-Nr.: 11-S1Z0-7E0002 Stand: September 2023 / Revision B

**Vorbehalt:** Technische Änderungen behalten wir uns vor. Änderungen, Irrtümer und Druckfehler begründen keinen Anspruch auf Schadensersatz.

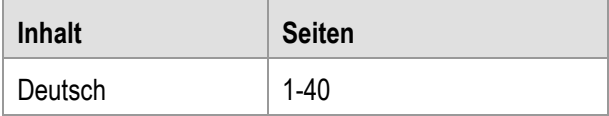

**BARTEC** GmbH<br>Max-Eyth-Straße 16 DEUTSCHLAND Internet: Www.bartec.com

Max-Eyth-Straße 16 Telefon: +49 7931 597-0 Support: [em-support@bartec.com](mailto:em-support@bartec.com) 97980 Bad Mergentheim Telefax: +49 7931 597-119 Download: [http://automation.bartec.de](http://automation.bartec.de/)

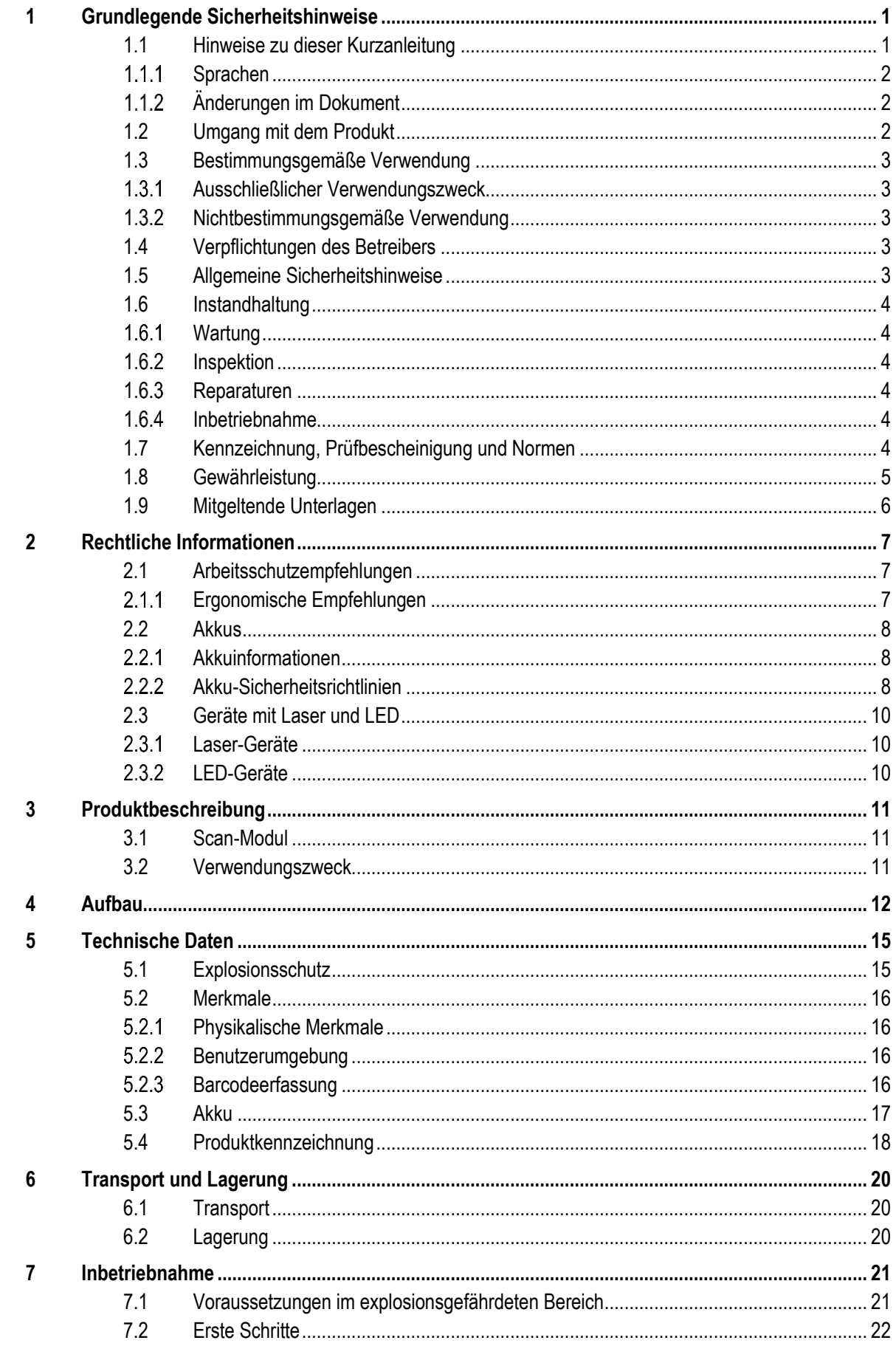

### Scan-Modul für Pixavi Phone Typ 17-S1Z0-0001/0003\*\*\*\*

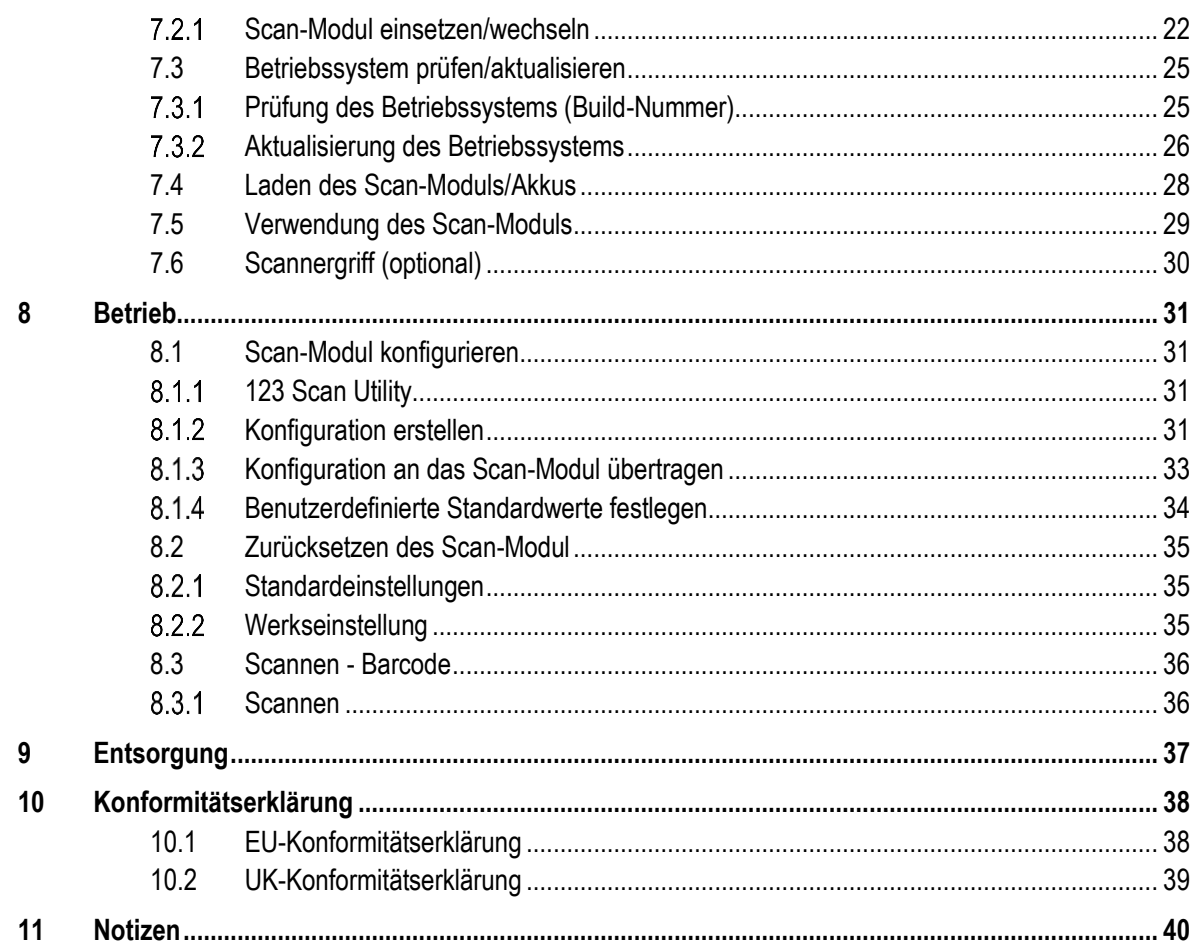

# <span id="page-6-0"></span>**1 Grundlegende Sicherheitshinweise**

### <span id="page-6-1"></span>**1.1 Hinweise zu dieser Kurzanleitung**

#### **Vor Inbetriebnahme der Geräte aufmerksam lesen.**

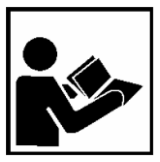

Die Kurzanleitung ist fester Bestandteil des Produkts. Sie muss in unmittelbarer Nähe des Gerätes aufbewahrt werden, und das Installations-, Bedienungs- und Wartungspersonal muss jederzeit darauf zugreifen können.

Die Kurzanleitung enthält wichtige Hinweise, Sicherheitsanweisungen und Prüf-zertifikate, die für die einwandfreie Funktion des Geräts im Betrieb erforderlich sind.

Die Kurzanleitung richtet sich an sämtliche Personen, die mit der Inbetriebnahme, Handhabung und Wartung des Produkts befasst sind. Bei der Ausführung dieser Arbeiten sind die geltenden Richtlinien und Normen für Bereiche mit Gas- und Staubatmosphäre (EN 60079-17, EN 60079-19,) einzuhalten.

Für die sichere Inbetriebnahme und Handhabung sind die Kenntnis der Sicherheits- und Warnhinweise in dieser Kurzanleitung und deren strikte Befolgung unabdingbar. Durch umsichtige Handhabung und die konsequente Befolgung der Anweisungen können Unfälle, Verletzungen und Sachschäden vermieden werden.

Die Abbildungen in der vorliegenden Kurzanleitung dienen zur Veranschaulichung der Informationen und Beschreibungen. Aufgrund der unterschiedlichen Anforderungen der jeweiligen Anwendung kann die Firma BARTEC GmbH keine Verantwortung oder Haftung für den tatsächlichen Einsatz der Produkte auf der Grundlage dieser Beispiele und Abbildungen übernehmen.

Die Firma BARTEC GmbH behält sich vor, jederzeit technische Änderungen durchzuführen. Die Firma BARTEC GmbH ist in keinem Fall verantwortlich oder haftbar für indirekte Schäden oder Folgeschäden, die durch den Gebrauch, Einsatz oder Anwendung dieser Kurzanleitung entstehen.

Sicherheits- und Warnhinweise sind in der vorliegenden Kurzanleitung besonders hervorgehoben und durch Symbole gekennzeichnet.

#### $\mathbf{\Lambda}$ **GEFAHR**

**GEFAHR** bezeichnet eine unmittelbar drohende Gefahr. Wenn sie nicht gemieden wird, sind Tod oder schwerste Verletzungen die Folge.

#### **A** WARNUNG

**WARNUNG** bezeichnet eine möglicherweise drohende Gefahr. Wenn sie nicht gemieden wird, können Tod oder schwerste Verletzungen die Folge sein.

#### **A** VORSICHT

**VORSICHT** bezeichnet eine möglicherweise drohende Gefahr. Wenn sie nicht gemieden wird, können leichte oder geringfügige Verletzungen die Folge sein.

#### **ACHTUNG**

**ACHTUNG** bezeichnet eine möglicherweise schädliche Situation. Wenn sie nicht gemieden wird, kann die Anlage oder etwas in ihrer Umgebung beschädigt werden.

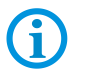

Wichtige Hinweise und Informationen zum wirkungsvollen, wirtschaftlichen & umweltgerechten Umgang.

#### <span id="page-7-0"></span> $1.1.1$ **Sprachen**

Die Original-Kurzanleitung ist in der Sprache Deutsch verfasst. Alle weiteren verfügbaren Sprachen sind Übersetzungen der Original-Kurzanleitung.

Die Kurzanleitung ist in Deutsch und Englisch verfügbar. Sollten weitere Sprachen benötigt werden, sind diese bei Firma BARTEC GmbH anzufordern oder bei Auftragserteilung anzugeben.

#### <span id="page-7-1"></span> $1.1.2$ **Änderungen im Dokument**

BARTEC behält sich das Recht vor, den Inhalt des vorliegenden Dokuments ohne Mitteilung zu ändern. Für die Richtigkeit der Informationen wird keine Garantie übernommen. Im Zweifelsfall gelten die deutschen Sicherheitshinweise, da es nicht möglich ist, Fehler bei Übersetzung oder Drucklegung auszuschließen. Bei Rechtsstreitigkeiten gelten außerdem die "Allgemeinen Geschäftsbedingungen" der BARTEC Gruppe.

Die aktuellen Versionen der Datenblätter, Benutzerhandbuch, Zertifikate und Konformitätserklärungen können auf [www.bartec.com](http://www.bartec.com/) heruntergeladen oder direkt bei der BARTEC GmbH angefordert werden.

### <span id="page-7-2"></span>**1.2 Umgang mit dem Produkt**

Das in dieser Kurzanleitung beschriebene Produkt hat das Werk in einem sicherheitstechnisch einwandfreien und geprüften Zustand verlassen. Um diesen Zustand zu erhalten und um einen einwandfreien und sicheren Betrieb dieses Produkts zu erreichen, darf es nur in der vom Hersteller beschriebenen Weise eingesetzt werden. Darüber hinaus setzt der einwandfreie und sichere Betrieb dieses Produkts einen sachgemäßen Transport, fachgerechte Lagerung sowie sorgfältige Bedienung voraus.

Die sichere und einwandfreie Handhabung des Scan-Modul ist Voraussetzung für eine einwandfreie und korrekte Arbeitsweise.

# <span id="page-8-0"></span>**1.3 Bestimmungsgemäße Verwendung**

#### <span id="page-8-1"></span> $1.3.1$ **Ausschließlicher Verwendungszweck**

Das Scan-Modul ist ein handgeführtes elektrisches Betriebsmittel und ist zur mobilen Erfassung, Verarbeitung und/oder Funkübertragung von Daten innerhalb explosionsgefährdeter Bereiche.

Es wird ausschließlich in Kombination mit Betriebsmitteln verwendet, die den Anforderungen an die Überspannungskategorie I entsprechen.

Die zulässigen Betriebsdaten des eingesetzten Gerätes sind zu beachten.

#### <span id="page-8-2"></span> $1.3.2$ **Nichtbestimmungsgemäße Verwendung**

Jede andere Verwendung ist nicht bestimmungsgemäß und kann zu Schäden und Unfällen führen. Der Hersteller haftet nicht für einen über den ausschließlichen Verwendungszweck hinausgehenden Gebrauch.

### <span id="page-8-3"></span>**1.4 Verpflichtungen des Betreibers**

Der Betreiber verpflichtet sich, nur Personen mit dem Scan-Modul arbeiten zu lassen, die

- mit den grundlegenden Vorschriften über Sicherheit und Unfallverhütung vertraut sind und in die Nutzung des Scan Modules eingewiesen sind,
- die Dokumentation, das Sicherheitskapitel und die Warnhinweise gelesen und verstanden haben.

Der Betreiber prüft, dass die im jeweiligen Einsatzfall geltenden Sicherheits- und Unfallverhütungsvorschriften eingehalten sind.

### <span id="page-8-4"></span>**1.5 Allgemeine Sicherheitshinweise**

- Geräte im explosionsgefährdeten Bereich nicht trocken abwischen oder reinigen!
- Geräte im explosionsgefährdeten Bereich nicht öffnen.
- Akkus nicht im explosionsgefährdeten Bereich wechseln oder laden.
- Allgemeine gesetzliche Regelungen oder Richtlinien zur Arbeitssicherheit, Unfallverhütungsvorschriften und Umweltschutzgesetze müssen beachtet werden, z. B. Betriebssicherheitsverordnung (BetrSichV) bzw. die national geltenden Verordnungen.
- Tragen Sie im Hinblick auf die Gefahr von gefährlichen elektrostatischen Aufladungen geeignete Kleidung und Schuhwerk.
- Vermeiden Sie Wärmeeinwirkungen außerhalb des spezifizierten Temperaturbereiches.
- Gerät vor äußeren Einflüssen schützen! Gerät nicht ätzenden/aggressiven Flüssigkeiten, Dämpfen oder Sprühnebel aussetzen! Gerät bei Fehlfunktion oder beschädigtem Gehäuse sofort aus dem explosionsgefährdeten Bereich entfernen und an einen sicheren Ort bringen.

<span id="page-9-2"></span><span id="page-9-1"></span><span id="page-9-0"></span>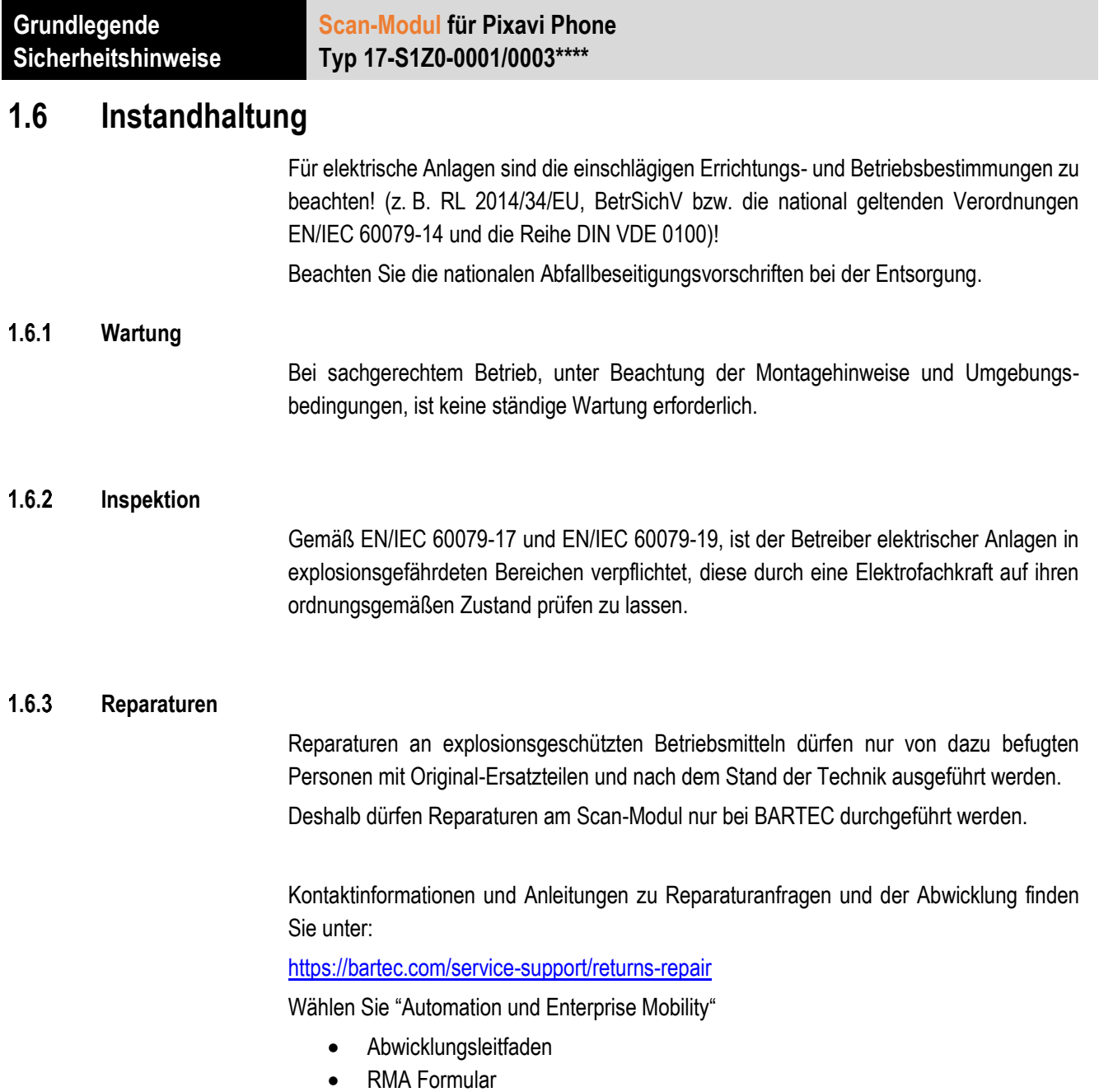

#### <span id="page-9-4"></span><span id="page-9-3"></span> $1.6.4$ **Inbetriebnahme**

Vor Inbetriebnahme ist zu prüfen, dass alle Komponenten und Unterlagen verfügbar sind.

## <span id="page-9-5"></span>**1.7 Kennzeichnung, Prüfbescheinigung und Normen**

Auf dem Scan-Modul sind Kennzeichnungen zum Ex-Schutz und zur Prüfbescheinigung angebracht. Kennzeichnungen siehe Kapitel: Technische Daten.

Die dem Scan-Modul entsprechenden Richtlinien und Normen für Geräte und Schutzsysteme zur bestimmungsgemäßen Verwendung in explosionsgefährdeten Bereichen finden sich im Kapitel: Konformitätserklärung

### <span id="page-10-0"></span>**1.8 Gewährleistung**

### **WARNUNG**

**Ohne schriftliche Genehmigung des Herstellers dürfen keine Veränderungen oder Umbauten vorgenommen werden.**

Bei der Verwendung von nicht spezifizierten Bauteilen ist der Explosionsschutz nicht mehr gewährleistet. Bei fremdbezogenen Teilen ist nicht gewährleistet, dass sie beanspruchungs- und sicherheitsgerecht konstruiert und gefertigt sind.

 Vor Veränderungen oder Umbauten Hersteller kontaktieren und Freigabe einholen. Verwenden Sie nur Original-Ersatz- und Verschleißteile.

Der Hersteller übernimmt die komplette Gewährleistung nur und ausschließlich für die bei ihm bestellten Ersatzteile.

Grundsätzlich gelten unsere "Allgemeinen Verkaufs- und Lieferbedingungen". Diese stehen dem Betreiber spätestens seit Vertragsabschluss zur Verfügung. Gewährleistungs- und Haftungsansprüche bei Personen- und Sachschäden sind ausgeschlossen, wenn sie auf eine oder mehrere der folgenden Ursachen zurückzuführen sind:

- Nicht bestimmungsgemäße Verwendung des Scan-Moduls
- **Unsachgemäße Handhabung**
- Nichtbeachten der Hinweise der Kurzanleitung bezüglich Transport, Lagerung, Inbetriebnahme, Betrieb und Wartung
- **Eigenmächtige bauliche Veränderungen**
- Mangelhafte Überwachung von Teilen, die einem Verschleiß unterliegen
- **Unsachgemäß durchgeführte Reparaturen**
- Katastrophenfälle durch Fremdkörpereinwirkung und höhere Gewalt

Gemäß unseren Allgemeinen Geschäftsbedingungen für Lieferungen und Leistungen gewähren wir eine Gewährleistungsfrist von einem Jahr ab dem Zeitpunkt des Gefahrübergangs. Diese Gewährleistung umfasst alle Teile der Lieferung und beschränkt sich auf den kostenlosen Austausch oder die Instandsetzung der defekten Teile in unserem Werk Bad Mergentheim. Hierzu sind gelieferte Verpackungen möglichst aufzubewahren. Im Bedarfsfall ist uns die Ware nach schriftlicher Absprache mit einem RMA Formular zuzusenden. Eine Forderung auf Nachbesserung am Aufstellungsort besteht nicht.

Die vorliegende Kurzanleitung enthält alle wichtigen Informationen zum Thema Explosionsschutz.

Weitere Produktinformationen zur Handhabung und Inbetriebnahme sind auf der BARTEC Support Seite zu finden:<https://automation.bartec.de/>

### **Scan-Modul für Pixavi Phone Typ 17-S1Z0-0001/0003\*\*\*\***

# <span id="page-11-0"></span>**1.9 Mitgeltende Unterlagen**

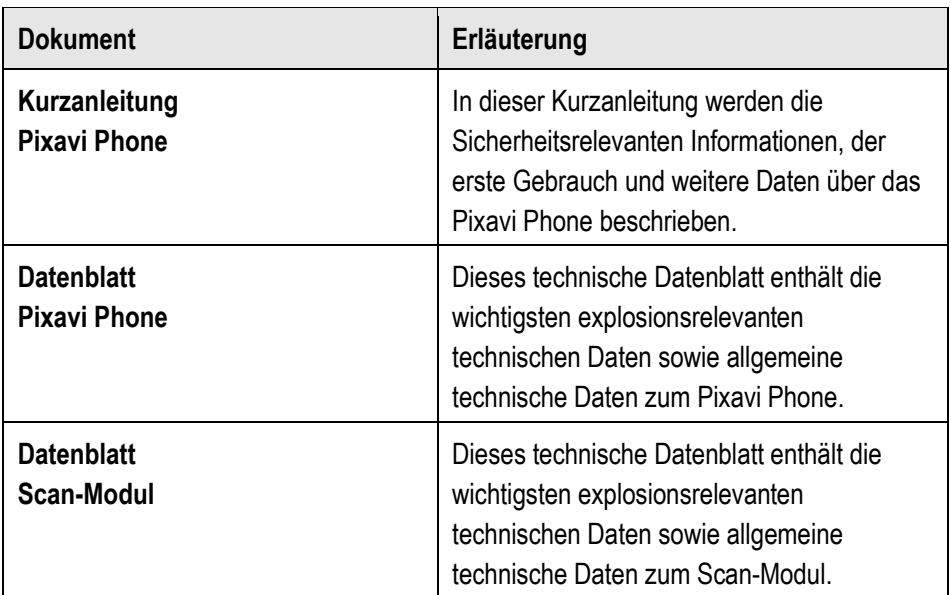

# <span id="page-12-0"></span>**2 Rechtliche Informationen**

Alle Geräte von BARTEC sind so konstruiert, dass sie den Vorschriften und Bestimmungen des Landes entsprechen, in dem sie verkauft werden.

Außerdem werden sie je nach Land mit den erforderlichen Prüfzeichen versehen und entsprechend den Bestimmungen

Jegliche Änderungen an Geräten von BARTEC, die nicht ausdrücklich von BARTEC genehmigt wurden, können dazu führen, dass die Gewährleistung und die Betriebserlaubnis für das Gerät erlöschen.

### **A** VORSICHT

Verwenden Sie nur von BARTEC genehmigte und nach UL-Liste zertifizierte Zubehörteile und Akkus. Laden Sie das Pixavi Phone oder Akkus NICHT auf, wenn sie feucht oder nass sind. Sämtliche Komponenten müssen trocken sein, bevor sie an eine externe Stromquelle angeschlossen werden.

# <span id="page-12-1"></span>**2.1 Arbeitsschutzempfehlungen**

#### <span id="page-12-2"></span> $2.1.1$ **Ergonomische Empfehlungen**

#### **A** VORSICHT

Die folgenden Empfehlungen sollten beachtet werden, um potenzielle Gesundheitsbeschwerden am Arbeitsplatz zu vermeiden oder zu minimieren. Wenden Sie sich an Ihren Gesundheits- und Sicherheitsbeauftragten vor Ort, um sicherzustellen, dass Sie die Sicherheitsvorschriften Ihres Unternehmens befolgen, die dem Schutz von Mitarbeitern am Arbeitsplatz dienen.

- Vermeiden Sie einseitige, sich ständig wiederholende Bewegungen.
- **Achten Sie auf eine geeignete Körperhaltung.**
- Verringern oder vermeiden Sie große Kraftanstrengungen.
- Halten Sie Gegenstände, die häufig verwendet werden, in greifbarer Nähe.
- Passen Sie die Arbeitshöhe der Körpergröße und der Art der Arbeit an.
- **Verringern oder vermeiden Sie Vibrationen.**
- Verringern oder vermeiden Sie direkten Druck.
- **Verwenden Sie verstellbare Tische und Sitze.**
- **Sorgen Sie für ausreichenden Bewegungsfreiraum.**
- Achten Sie auf ein geeignetes Arbeitsumfeld.
- Optimieren Sie Ihre Arbeitsabläufe.

### <span id="page-13-0"></span>**2.2 Akkus**

<span id="page-13-1"></span> $221$ **Akkuinformationen**

### **A** VORSICHT

Bei Ersatz des Akkus durch einen Akku des falschen Typs besteht Explosionsgefahr. Entsorgen Sie Akkus gemäß den geltenden Vorgaben.

Verwenden Sie nur von BARTEC zugelassene Akkus.

Zubehör mit Akkuladefähigkeit ist für die Verwendung mit folgenden Akkumodellen zugelassen:

Akku – Typ 17-S1Z0-0001 (3,8 V / 3200 mAh)

Scan-Modul – Typ 17-S1Z0-0001/0003\*\*\*\* (3,8 V / 3200 mAh)

Die Akkus von BARTEC werden nach höchsten Industriestandards entwickelt und hergestellt.

Allerdings besitzen auch solche Akkus eine begrenzte Lager- und Betriebslebensdauer und müssen irgendwann ausgetauscht werden. Zu den Faktoren, die sich auf den

Lebenszyklus des Akkus auswirken, gehören Hitze, Kälte, extreme Umwelteinflüsse und schwere Fallschäden.

Bei einer Lagerung von mehr als sechs (6) Monaten kann eine dauerhafte Qualitätsminderung des Akkus eintreten. Lagern Sie die Akkus deshalb stets halb voll geladen, kühl und trocken außerhalb der Geräte, um eine Einschränkung der Ladekapazität, ein Rosten von metallischen Teilen und ein Austreten des Elektrolyts zu vermeiden. Wenn Sie Akkus 6 Monate oder länger lagern, sollten Sie mindestens einmal in 3 Monaten den Ladestand überprüfen und ggf. die Akkus wieder bis zur Hälfte ihrer Kapazität laden.

Ersetzen Sie den Akku, wenn sich die übliche Betriebszeit erheblich verkürzt.

#### <span id="page-13-2"></span> $2.2.2$ **Akku-Sicherheitsrichtlinien**

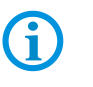

#### **WICHTIG – SICHERHEITSHINWEISE – BEWAHREN SIE DIESE ANWEISUNGEN SORGFÄLTIG AUF**

#### **A** WARNUNG

Bei der Verwendung dieses Produkts sollten stets u. a. folgende grundlegende Sicherheitsvorkehrungen beachtet werden:

Die Umgebung, in der die Akkus geladen werden, sollte frei von Fremdkörpern, leicht entzündlichen Materialien und Chemikalien sein. Besondere Vorsicht ist beim Laden in nicht gewerblichen Umgebungen geboten.

- Lesen Sie sich alle Anweisungen durch, bevor Sie dieses Produkt verwenden.
- Befolgen Sie die Anweisungen zur Handhabung, Lagerung und zum Laden des Akkus in der Kurzanleitung.
- Eine falsche Handhabung des Akkus kann zu Bränden, Explosionen oder anderen Gefahrensituationen führen.
- Um den Akku des mobilen Geräts aufzuladen, muss die Temperatur des Akkus und des Ladegeräts zwischen 0°C und +45°C (+32°F und +113°F) liegen.
- Verwenden Sie keine inkompatiblen Akkus und Ladegeräte. Bei Verwendung eines inkompatiblen Akkus oder Ladegeräts besteht Brand-, Explosions-, Auslaufoder sonstige Gefahr. Wenn Sie Fragen zur Kompatibilität eines Akkus oder eines Ladegeräts haben, wenden Sie sich an den Bartec-Support.
- Nicht zerlegen, öffnen, zerdrücken, verbiegen oder verformen, durchstechen oder zerkleinern. Beschädigte oder modifizierte Akkus können ein unvorhersehbares Verhalten zeigen, das zu Feuer, Explosion oder Verletzungsgefahr führen kann.
- Wenn Sie ein akkubetriebenes Gerät auf eine harte Oberfläche fallen lassen, kann dies zu einer Überhitzung des Akkus führen.
- Schließen Sie den Akku nicht kurz und lassen Sie keine metallischen oder leitenden Gegenstände in Kontakt mit den Akkupolen kommen.
- Verändern Sie den Akku nicht, nehmen Sie ihn nicht auseinander, bauen Sie ihn nicht wieder zusammen, versuchen Sie nicht, Fremdkörper in den Akku einzuführen, tauchen Sie ihn nicht in Wasser, Seewasser, Regen, Schnee oder andere Flüssigkeiten ein, und setzen Sie ihn nicht Feuer, Explosionen oder anderen Gefahren aus.
- Bewahren Sie das Gerät nicht in oder in der Nähe von Bereichen auf, die sehr heiß werden können, wie z. B. in einem geparkten Fahrzeug oder in der Nähe eines Heizkörpers oder einer anderen Wärmequelle. Legen Sie den Akku nicht in Mikrowelle, Schnellkochtopf oder Trockner.
- Um die Verletzungsgefahr zu verringern, ist bei der Verwendung in der Nähe von Kindern eine strenge Überwachung erforderlich.
- Bitte befolgen Sie die örtlichen Vorschriften zur ordnungsgemäßen Entsorgung gebrauchter, wieder aufladbarer Akkus.
- Entsorgen Sie die Akkus nicht im Feuer. Bei Temperaturen über 100°C (212°F) besteht Explosionsgefahr.
- Wenn ein Akku verschluckt wurde, nehmen Sie sofort ärztliche Hilfe in Anspruch.
- Falls ein Akku ausläuft, darf die Flüssigkeit nicht mit der Haut oder den Augen in Berührung kommen. Falls es zu einem Kontakt gekommen ist, waschen Sie die betroffene Stelle mit viel Wasser und suchen Sie einen Arzt auf.
- Wenn Sie einen Schaden an Ihrem Gerät oder Ihrem Akku vermuten, wenden Sie sich an den Bartec-Support, um eine Inspektion zu veranlassen.

# <span id="page-15-0"></span>**2.3 Geräte mit Laser und LED**

#### <span id="page-15-1"></span> $2.3.1$ **Laser-Geräte**

Laserscanner der Klasse 2 verwenden eine Diode mit geringer Leistung und sichtbarem Licht. Wie bei jeder sehr hellen Lichtquelle, z. B. der Sonne, sollte der Benutzer vermeiden, direkt in den Lichtstrahl zu blicken.

Es ist nicht bekannt, dass eine kurzzeitige Aussetzung gegenüber einem Laser der Klasse 2 schädlich ist.

### **A** VORSICHT

Die Verwendung von Bedienelementen, Einstellungen oder die Durchführung von Verfahren, die nicht in der mitgelieferten Produktdokumentation angegeben sind, kann zu einer gefährlichen Laserlichtexposition führen.

#### **SE5500**

- Wellenlänge: 520 nm
- Maximal abgestrahlte Leistung: 1,63 mW (Spitze)
- **Impulsdauer: 3,82 ms**

#### <span id="page-15-2"></span> $2.3.2$ **LED-Geräte**

Klassifiziert als "AUSGENOMMENE RISIKOGRUPPE" gemäß IEC 62471:2006 und EN 62471:2008.

Impulsdauer von CW für SE5500

# <span id="page-16-0"></span>**3 Produktbeschreibung**

### <span id="page-16-1"></span>**3.1 Scan-Modul**

Das Pixavi Phone bringt die besten technischen Spezifikationen in die härtesten Umgebungen mit Vertrauen und Stil. Hochgradig robust, aber dennoch elegant und schlank, garantiert das eigensichere Android Pixavi Phone Sicherheit, Zuverlässigkeit und Spitzenleistung. Einfach gesagt, ist es die sichere Wahl für hohe Leistung in explosionsgefährdeten Bereichen.

Mit dem zusätzlichen Scan-Modul, mit integrierter Scan Engine von ZEBRA und einer Lesereichweite von bis zu 14 m, können Sie eine Vielzahl von 1D- und 2D-Barcodes scannen und so die täglichen Geschäftsprozesse optimieren.

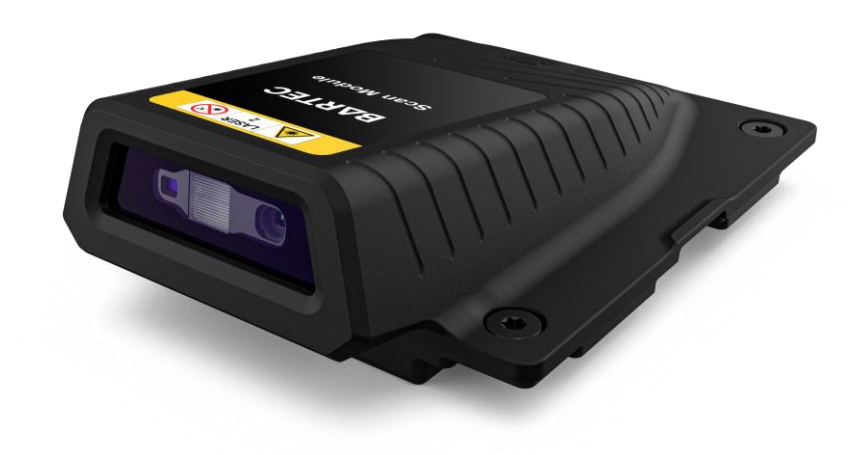

### <span id="page-16-2"></span>**3.2 Verwendungszweck**

Pixavi Phone mit Scan-Modul ist ein handgeführte elektrische Betriebsmittel. Verwendungszweck ist die Erfassung, Verarbeitung und (Funk-) Übertragung von Daten innerhalb explosionsgefährdeter Bereiche.

Pixavi Phone mit Scan-Modul entspricht den Anforderungen an die Überspannungskategorie I und darf ausschließlich in Kombination mit Betriebsmitteln verwendet werden, die den Anforderungen an die Überspannungskategorie I entsprechen.

Die **Scan-Module**, **Typ 17-S1Z0-0001/0003\*\*\*\*** sind für den Einsatz in folgenden explosionsgefährdeten Bereichen zugelassen:

ATEX/IECEx/UKEX Zone 1/21 NEC Class I Division1/Zone 0

### **Aufbau Scan-Modul für Pixavi Phone Typ 17-S1Z0-0001/0003\*\*\*\***

# **4 Aufbau**

<span id="page-17-0"></span>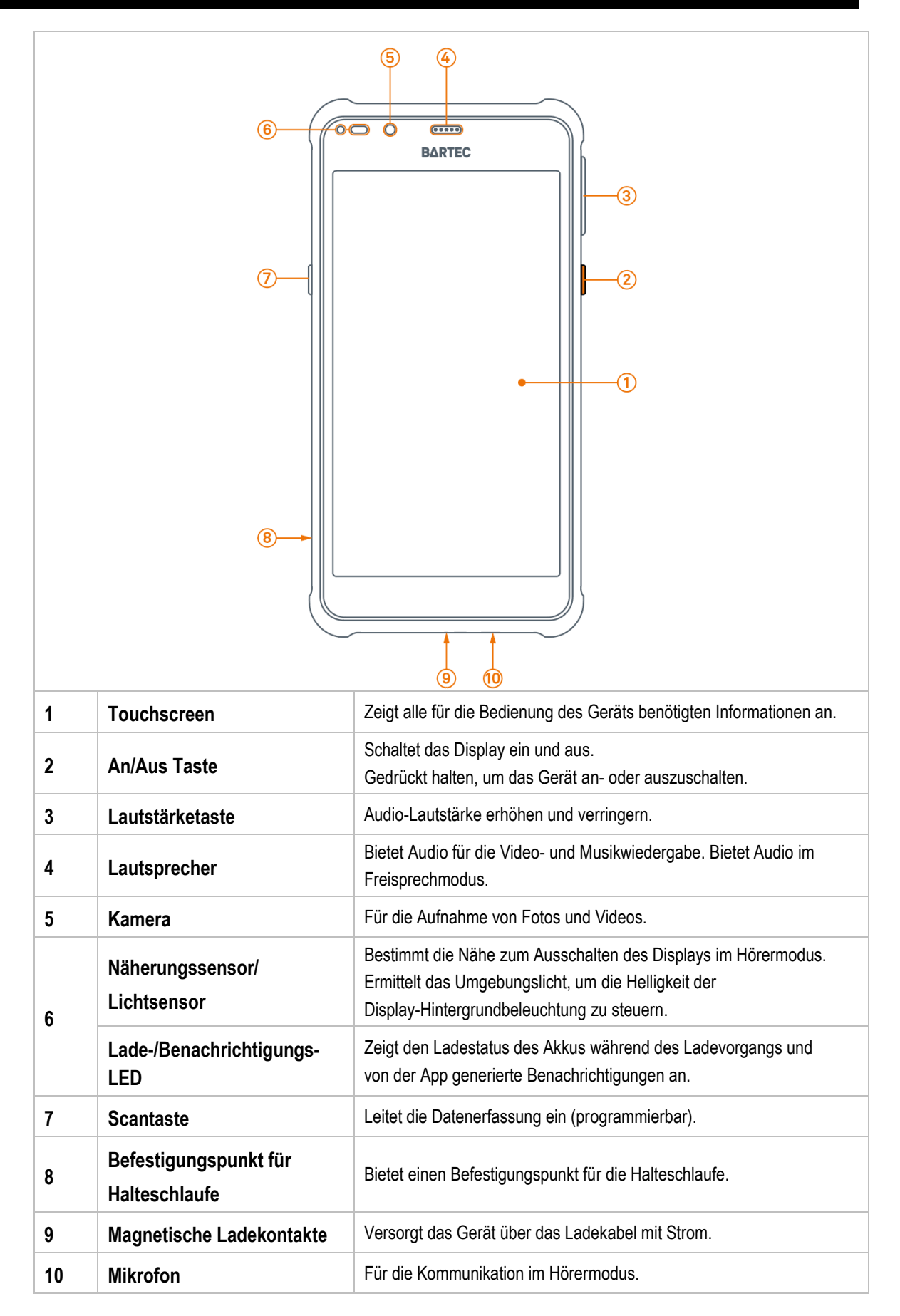

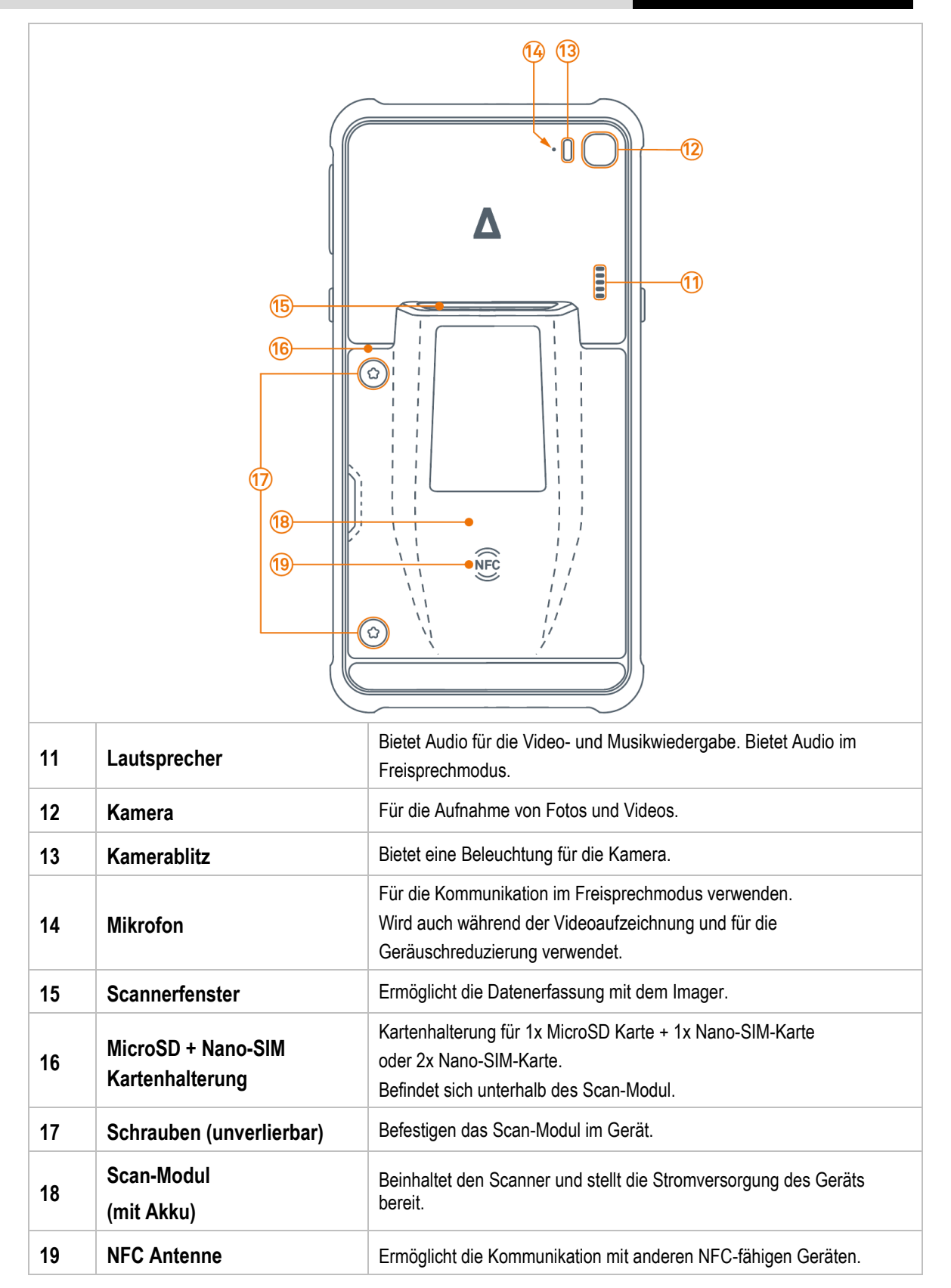

### **Aufbau Scan-Modul für Pixavi Phone Typ 17-S1Z0-0001/0003\*\*\*\***

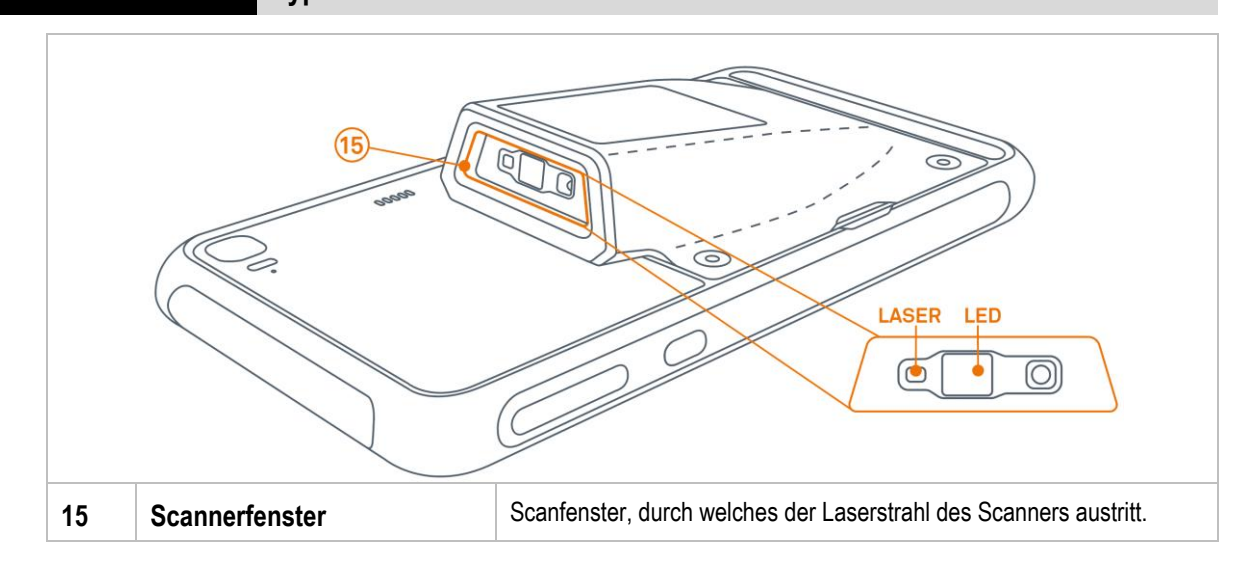

# <span id="page-20-0"></span>**5 Technische Daten**

# <span id="page-20-1"></span>**5.1 Explosionsschutz**

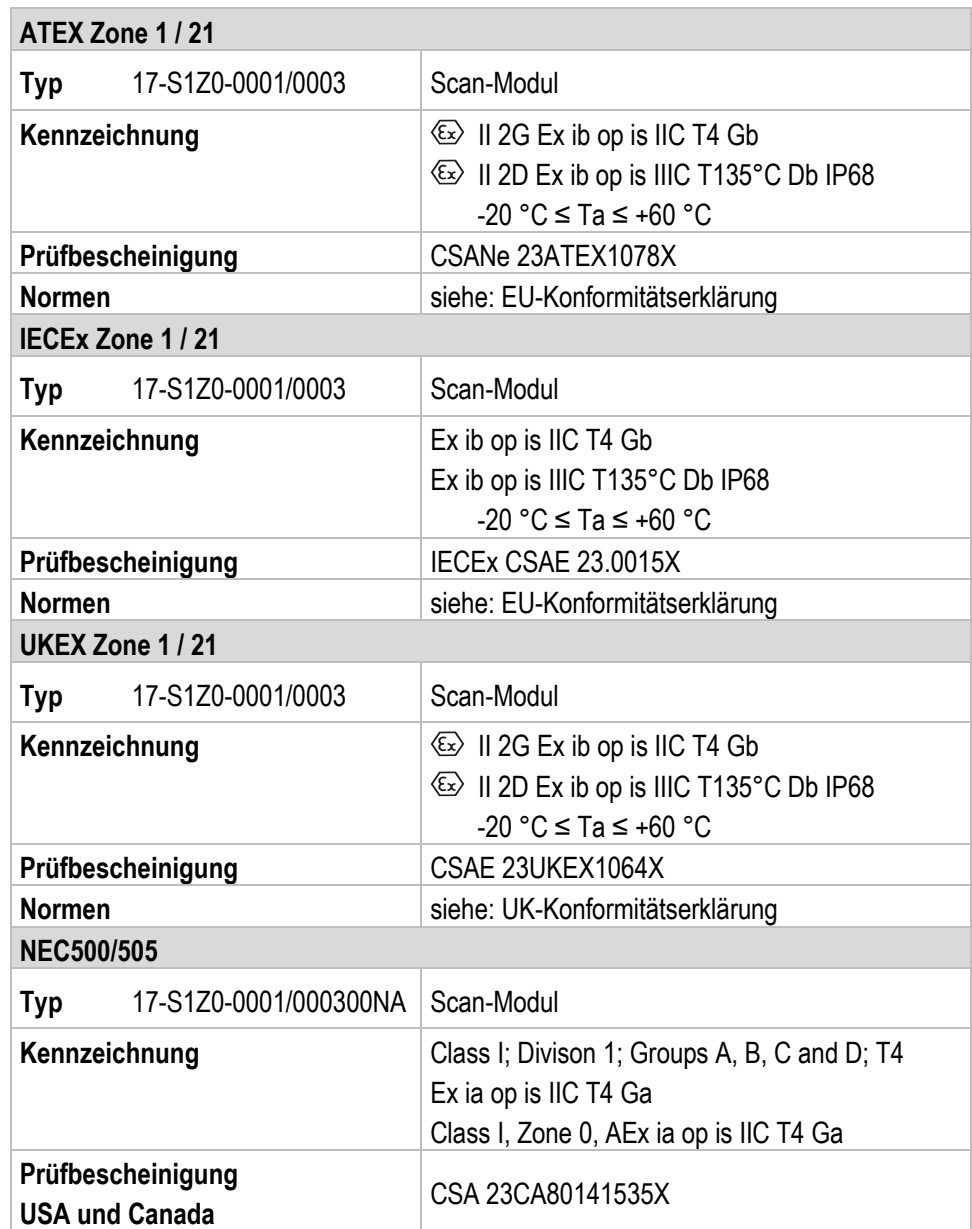

#### **Besondere Bedingungen:**

Das Gerät darf nur in ein Ex-zertifiziertes Pixavi Thermal, Pixavi Phone und Pixavi Cam (17-S13\*-\*\*\*\*/\*\*\*\*\*\*\*\*) eingebaut werden.

Das Gerät darf keinem Mechanismus ausgesetzt werden, der eine starke Ladung erzeugt (wie z. B. bei der pneumatischen Übertragung von Pulvern oder beim Sprühen von Ladungen in einem Pulverbeschichtungsverfahren).

### **Technische Daten Scan-Modul für Pixavi Phone Typ 17-S1Z0-0001/0003\*\*\*\***

## <span id="page-21-0"></span>**5.2 Merkmale**

#### <span id="page-21-1"></span> $5.2.1$ **Physikalische Merkmale**

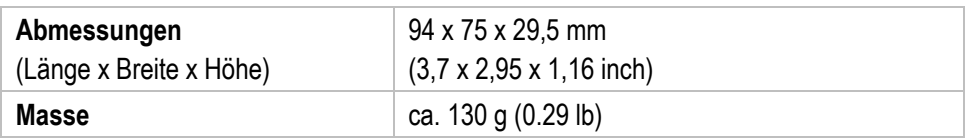

#### <span id="page-21-2"></span> $5.2.2$ **Benutzerumgebung**

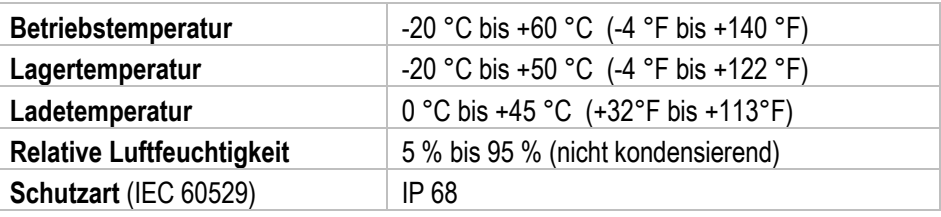

#### <span id="page-21-3"></span> $5.2.3$ **Barcodeerfassung**

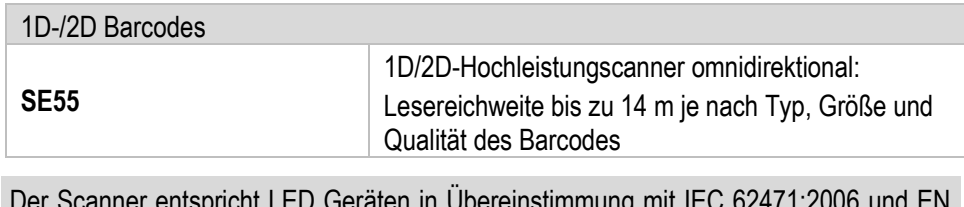

G

Der Scanner entspricht LED Geräten in Übereinstimmung mit IEC 62471:2006 und EN 62471:2008.

Impulsdauer von CW für SE5500

SE55 unterstützt folgende Symbologien/Barcodes:

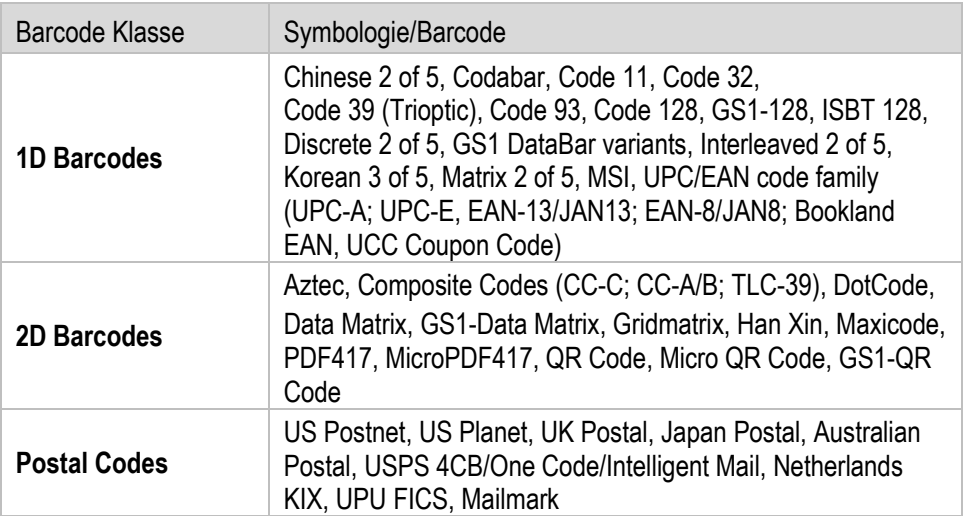

SE55 Lesereichweite:

In der nachstehenden Tabelle sind die typischen Abstände für ausgewählte Strichcodedichten aufgeführt. Die Mindestelementbreite (oder "Symboldichte") ist die Breite des schmalsten Elements (Balken oder Leerzeichen) im Symbol in Mils.

Lesereichweite ist abhängig von Druckauflösung, Kontrast und Umgebungslicht.

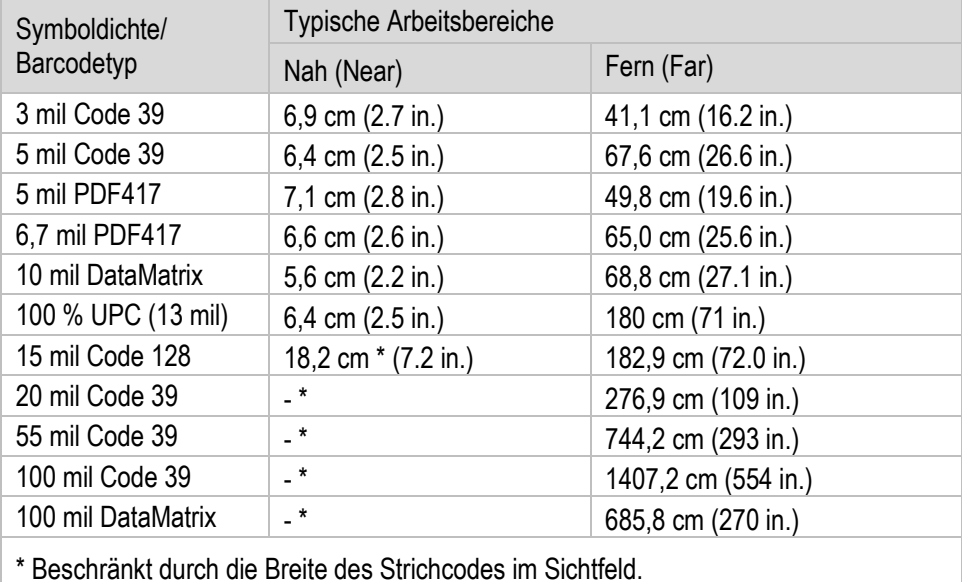

<span id="page-22-0"></span>**5.3 Akku**

Die maximale Akkuleistung ist abhängig von verschiedenen Einstellungen, z. B.:

# G

- **Nutzung und Einstellung von WLAN / Bluetooth**
- **Hintergrundbeleuchtung / Bildschirmschoner**
- **Nutzung und Einstellung vom Scanner**

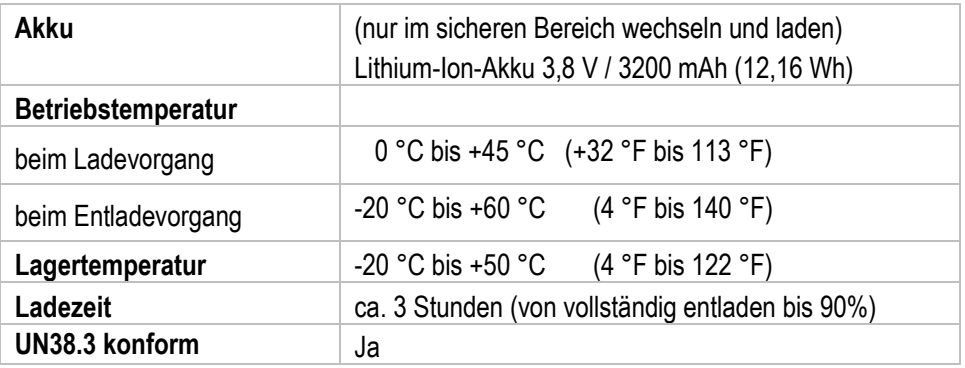

**Technische Daten Scan-Modul für Pixavi Phone Typ 17-S1Z0-0001/0003\*\*\*\***

# <span id="page-23-0"></span>**5.4 Produktkennzeichnung**

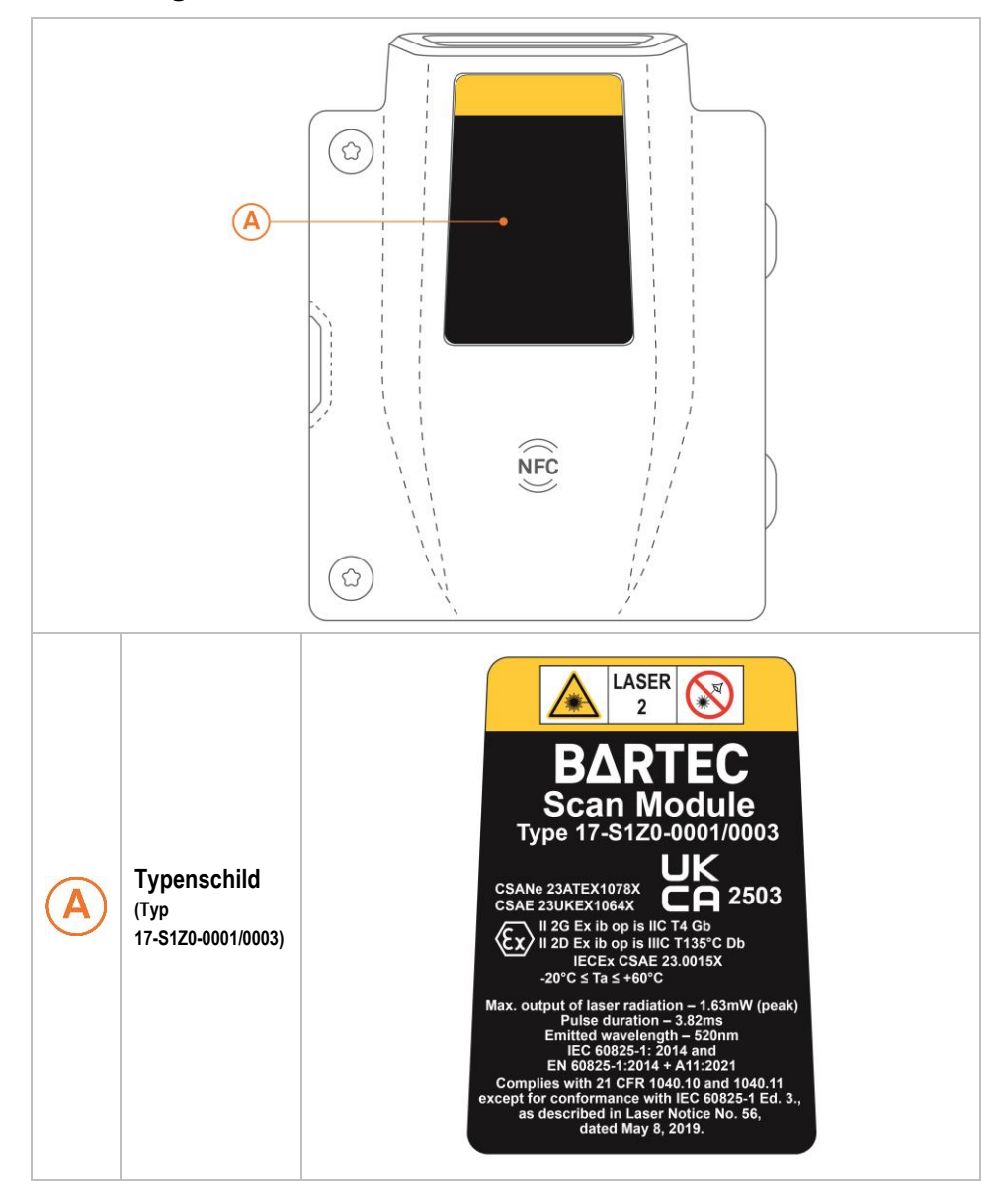

### **Scan-Modul für Pixavi Phone Typ 17-S1Z0-0001/0003\*\*\*\* Technische Daten**

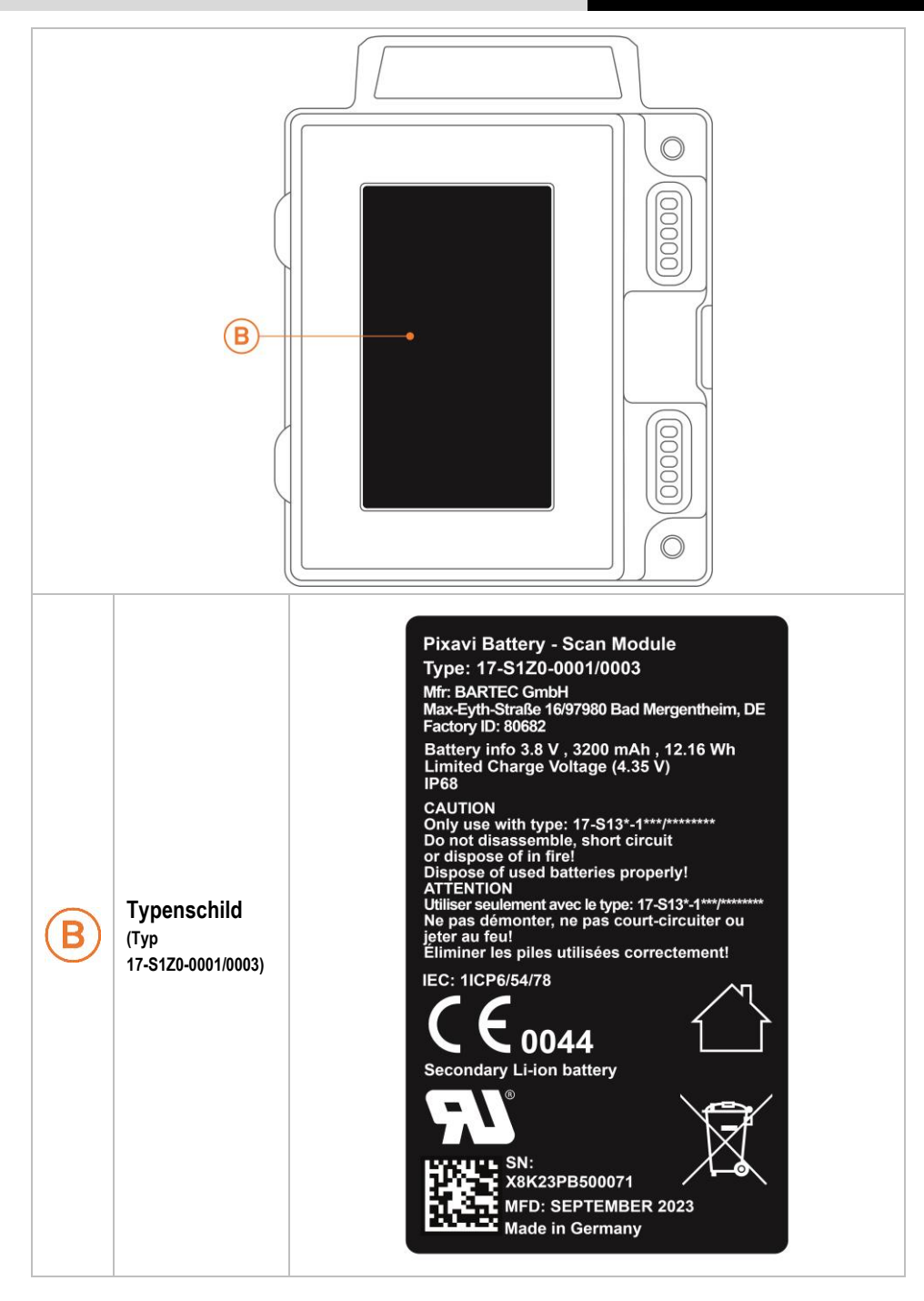

# <span id="page-25-0"></span>**6 Transport und Lagerung**

6

60

# <span id="page-25-1"></span>**6.1 Transport**

Melden Sie eventuelle Transportschäden oder unvollständige Lieferungen sofort nach Erhalt schriftlich dem beauftragten Transportunternehmen und der BARTEC GmbH.

Schäden, die durch unsachgemäße Lagerung entstehen, fallen nicht unter die Garantiebestimmungen der BARTEC GmbH.

Akku ist UN38.3 konform.

Aufgrund der Transportrichtlinien für Luftfracht werden alle Akkus mit einer Ladung von max. 30 % ab Werk geliefert.

Weitere Informationen, wie MSDS, finden sie unter:

[http://automation.bartec.de](http://automation.bartec.de/)

Wählen Sie das Produkt und das Register "Allgemein"

# <span id="page-25-2"></span>**6.2 Lagerung**

### **ACHTUNG**

#### **Sachschäden durch unsachgemäße Lagerung!**

- **Lagertemperaturen beachten.**
- Das Scan-Modul von Feuchtigkeit freihalten.

#### Zusatzinformationen zu den Akkus

Die Akkus von BARTEC (Typ 17-A1Z0-0001/\*\*\*\*) werden nach den höchsten Industriestandards entwickelt und hergestellt. Die Betriebszeit oder Aufbewahrungszeit eines Akkus ist jedoch begrenzt. Die tatsächliche Lebensdauer eines Akkus wird von verschiedenen Faktoren beeinflusst, z. B. Hitze, Kälte, raue Betriebsumgebung und das Fallen aus großer Höhe. Wenn ein Akku länger als 6 Monate aufbewahrt wird, kann sich die Leistung dauerhaft verschlechtern. Bewahren Sie die Akkus an einem trockenen, kühlen Ort auf. Nehmen Sie die Akkus zur längeren Aufbewahrung aus dem Gerät, um einer Selbstentladung, dem Rosten von Metallteilen sowie dem Austreten von Elektrolyt vorzubeugen.

Wenn Sie Akkus 6 Monate oder länger lagern, sollten Sie mindestens einmal in 3 Monaten den Ladestand überprüfen und ggf. die Akkus wieder bis zur Hälfte ihrer Kapazität laden.

Wenn Elektrolyt ausgetreten ist, berühren Sie nicht die betroffenen Bereiche und entsorgen Sie den Akku vorschriftsmäßig. Ersetzen Sie den Akku, wenn sich seine Betriebszeit erheblich verkürzt hat.

# <span id="page-26-0"></span>**7 Inbetriebnahme**

#### **GEFAHR**  $\mathbf A$

**Im explosionsgefährdeten Bereich elektrostatische Aufladung vermeiden. Bei explosiver Atmosphäre besteht Lebensgefahr!**

- Geräte nicht trocken abwischen oder reinigen.
- Geeignete Kleidung und Schuhwerk tragen.
- Keine Gummihandschuhe o. ä. benutzen.

#### $\mathbf{A}$ **GEFAHR**

#### **Nicht bestimmungsgemäße Verwendung gefährdet den Explosionsschutz. Bei explosiver Atmosphäre besteht Lebensgefahr!**

- Keine Veränderung am Scan-Modul vornehmen.
- Bei Funktionsstörungen oder Gehäuseschäden ist das Betriebsmittel unverzüglich aus dem explosionsgefährdeten Bereich in den sicheren Bereich zu bringen.

## <span id="page-26-1"></span>**7.1 Voraussetzungen im explosionsgefährdeten Bereich**

- Das Scan-Modul und der Akku dürfen nicht geöffnet werden.
- Keine nicht spezifizierten Komponenten verwenden bzw. tauschen oder ersetzen.
- Das Scan-Modul vor Schlageinwirkungen schützen!
- Das Scan-Modul keinen ätzenden/aggressiven Flüssigkeiten, Dämpfen, Nebeln aussetzen!
- Feuchtigkeitseinwirkungen außerhalb der Spezifikation vermeiden.
- Wärmeeinwirkungen außerhalb des spezifizierten Temperaturbereiches vermeiden.
- Den Akku nur außerhalb des explosionsgefährdeten Bereiches, mit den von BARTEC spezifizierten Ladegeräten, laden.
- Zum Aufladen des Akkus müssen die Akku- und Ladetemperaturen zwischen 0° C und +45° C (+32°F und +113°F) liegen.
- Bei nicht ordnungsgemäßer Verwendung besteht Verbrennungsgefahr. Der Akku darf keinen Temperaturen von mehr als +60 °C (+140 °F) ausgesetzt werden.
- Defekte Akkus müssen sofort entsorgt werden, wobei die Vorschriften zur Akkuentsorgung beachtet werden müssen, die in der jeweiligen Region gelten.
- Sollte der Akku Feuer fangen, kann der Akku explodieren!
- Den Akku nicht kurzschließen!

#### **Zubehör**

- Zubehör nur außerhalb des explosionsgefährdeten Bereichs installieren bzw. austauschen.
- Ausschließlich Zubehör verwenden, das von BARTEC für diesen Zweck getestet bzw. zertifiziert ist.

# <span id="page-27-0"></span>**7.2 Erste Schritte**

#### <span id="page-27-1"></span> $7.2.1$ **Scan-Modul einsetzen/wechseln**

#### **Scan-Modul einsetzen - Arbeitsschritte:**

- 1. Das Scan-Modul (Typ 17-S1Z0-0001/0003\*\*\*\*) darf nur außerhalb des explosionsgefährdeten Bereiches eingesetzt/gewechselt/geladen werden.
- 2. Ausschließlich Scan-Module oder Akkus verwenden, die von BARTEC für diesen Zweck getestet bzw. zertifiziert sind.
- 3. Setzen Sie das Scan-Modul mit der rechten Seite zuerst in das Akkufach auf der Rückseite des Geräts ein. Drücken Sie das Scan-Modul nach unten in das Akkufach.

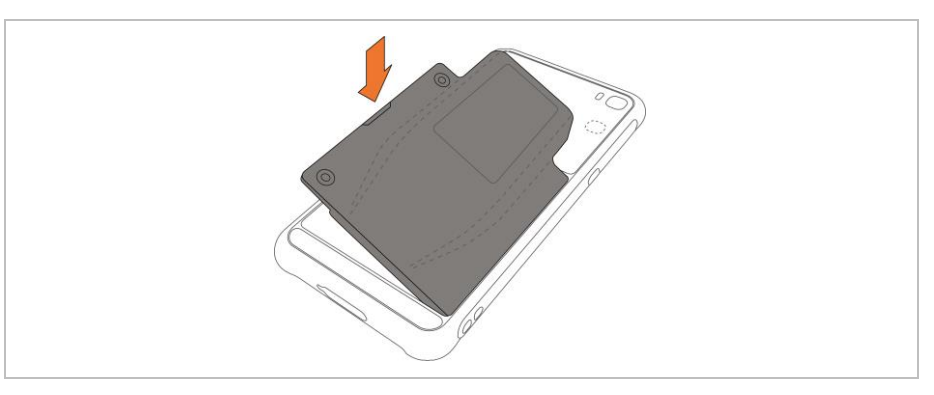

4. Das Scan-Modul mit dem mitgelieferten Akku-Werkzeug fest schrauben.

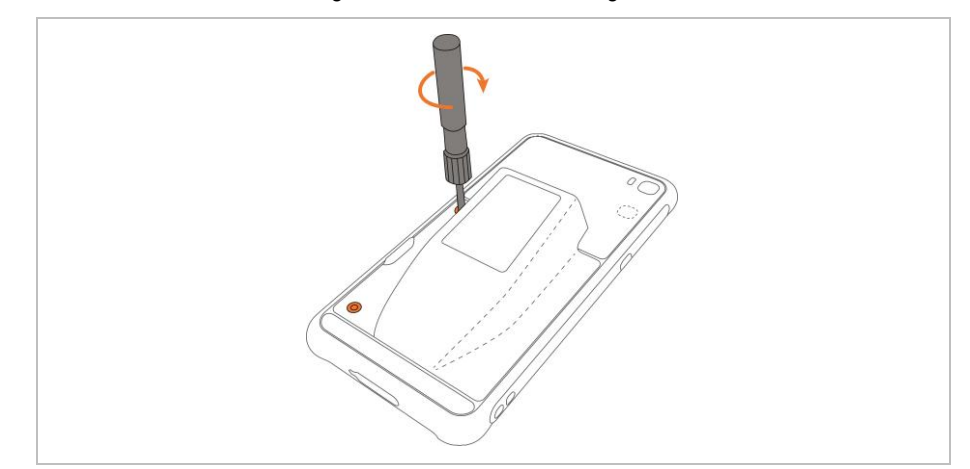

#### **Scan-Modul tauschen - Arbeitsschritte:**

#### **ACHTUNG**

#### **Falsche Handhabung kann zu Sachschäden führen!**

- Ausschließlich Scan-Module oder Akkus verwenden, die von BARTEC für diesen Zweck getestet bzw. zertifiziert sind.
- ▶ Das Pixavi Phone vor dem Entfernen des Akkus ausschalten mit Funktion "Power Off". Fehler beim Entnehmen des Akkus können Datenverlust zur Folge haben. Das Gerät verfügt über keine Hot-Swap Akku Wechsel Funktion.
- 1. Entfernen Sie sämtliches Zubehör vom Gerät. (z.B. Scannergriff)
- 2. Halten Sie die Ein/Aus-Taste so lange gedrückt, bis das Menü angezeigt wird.
- 3. Berühren Sie **Power Off** (Ausschalten).

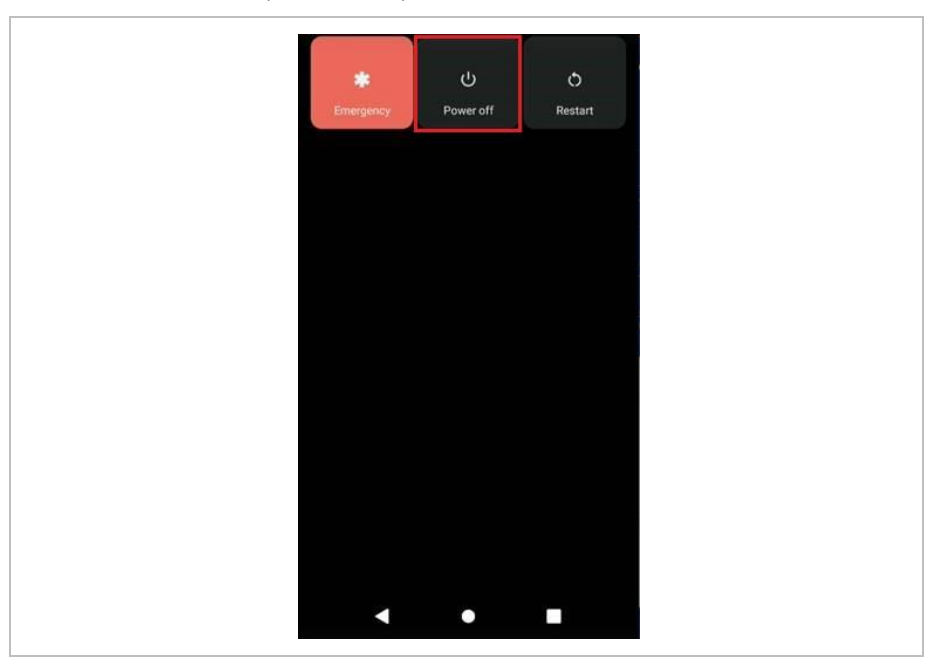

- 4. Warten Sie, bis das Gerät ausgeschaltet ist. (LED-Anzeige geht aus)
- 5. Die beiden Schrauben von Akku (oder Scan-Modul) mit dem mitgelieferten Akku-Werkzeug lösen.

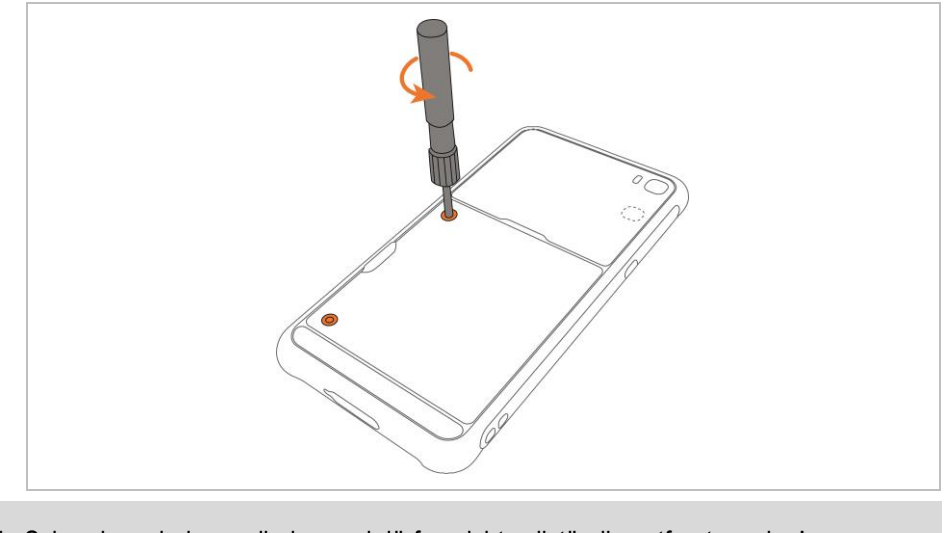

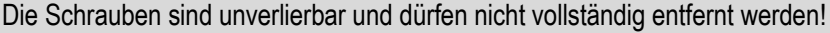

G.

### **Inbetriebnahme Scan-Modul für Pixavi Phone Typ 17-S1Z0-0001/0003\*\*\*\***

6. Nehmen Sie Akku (oder Scan-Modul) aus dem Gerät.

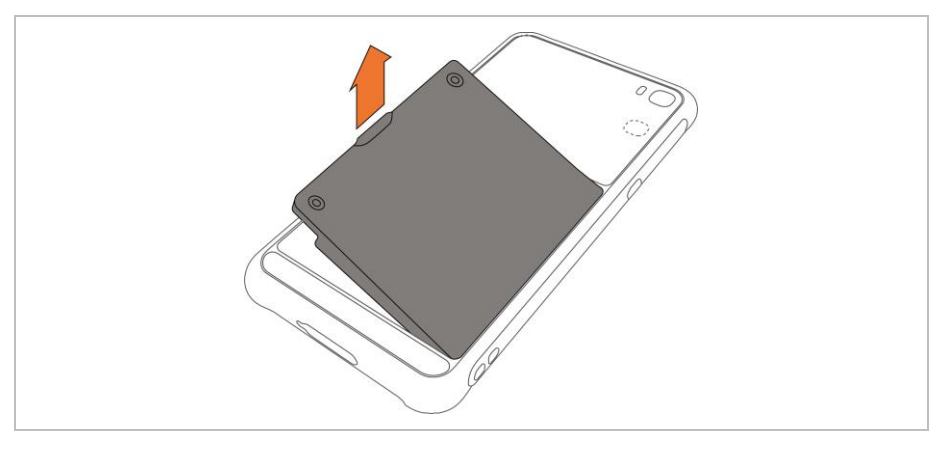

7. Setzen Sie das Scan-Modul mit der rechten Seite zuerst in das Akkufach auf der Rückseite des Geräts ein. Drücken Sie das Scan-Modul nach unten in das Akkufach und schrauben Sie es mit dem mitgelieferten Akku-Werkzeug fest.

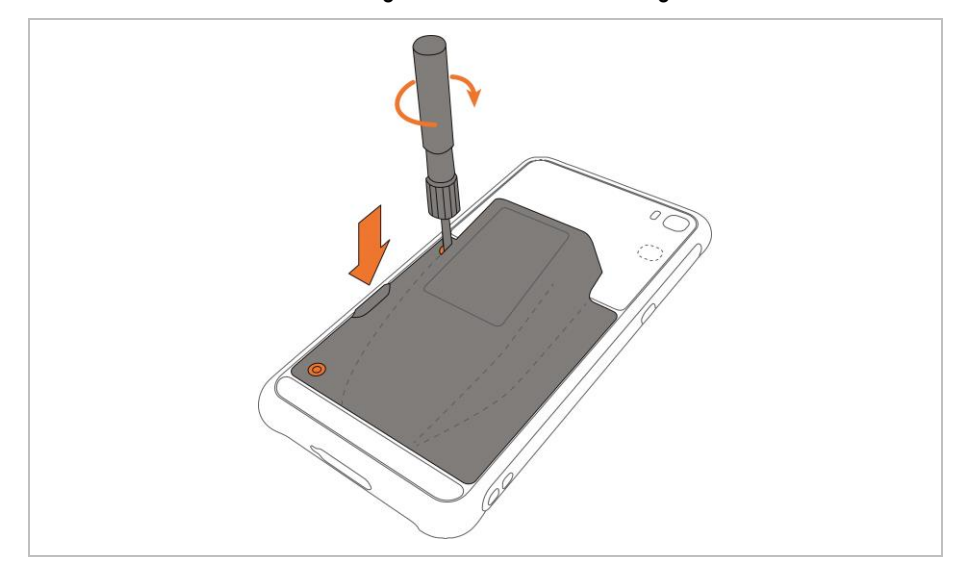

8. Halten Sie die Ein/Aus-Taste gedrückt, um das Gerät einzuschalten.

# <span id="page-30-0"></span>**7.3 Betriebssystem prüfen/aktualisieren**

Bevor Sie das Scan-Modul verwenden, prüfen Sie ob das Betriebssystem das Scan-Modul unterstützt.

#### <span id="page-30-1"></span> $7.3.1$ **Prüfung des Betriebssystems (Build-Nummer)**

1. Im Menü die *"Einstellungen"* öffnen.

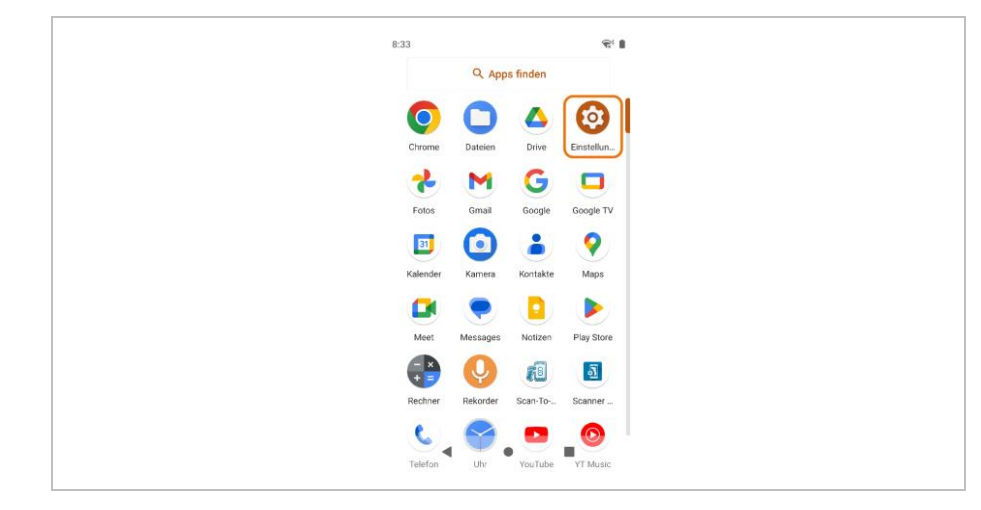

2. Nach unten scrollen und das Menü "*Über das Telefon*" auswählen.

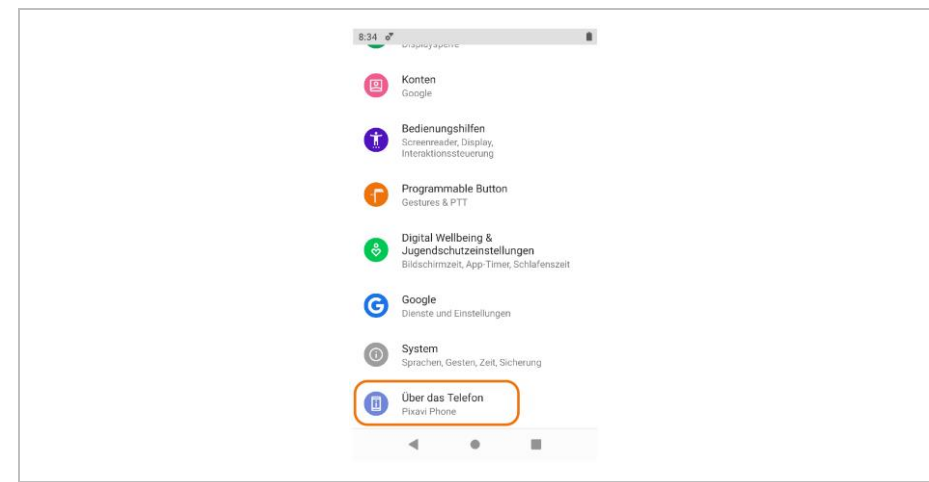

### **Inbetriebnahme Scan-Modul für Pixavi Phone Typ 17-S1Z0-0001/0003\*\*\*\***

3. Nach unten scrollen zur "*Build Nummer*".

Die Build-Nummer muss mindestens die Version RWG1.230419.188 oder ein höheres Datum sein.

(Datum sind die Zahlen in der Mitte: \*\*\*\*.JJMMTT.\*\*\*; z. B. \*\*\*\*.230419.\*\*\*)

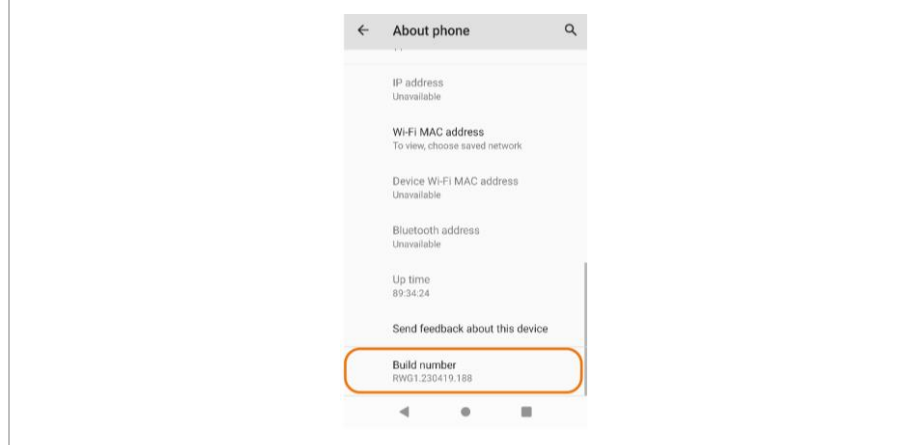

G

Wenn Build-Nummer/Datum kleiner ist, dann muss das Pixavi Phone aktualisiert werden. Voraussetzung ist eine Internetverbindung, um nach Updates suchen zu können.

#### <span id="page-31-0"></span> $7.3.2$ **Aktualisierung des Betriebssystems**

1. Im Menü die *"Einstellungen"* öffnen.

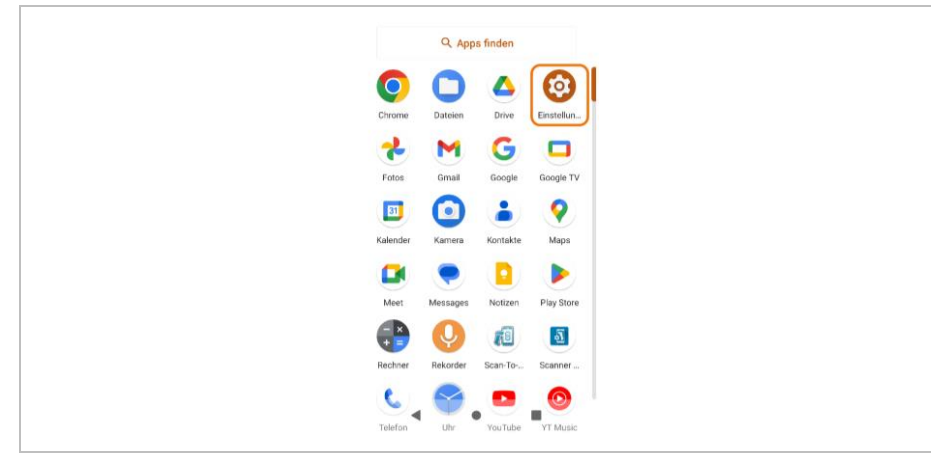

2. Nach unten scrollen und das Menü "*System*" auswählen.

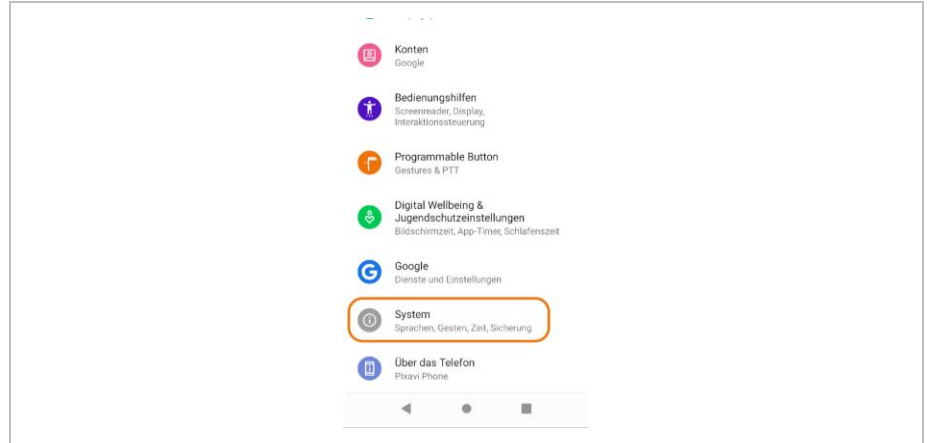

3. Das Menü "Erweitert" öffnen.

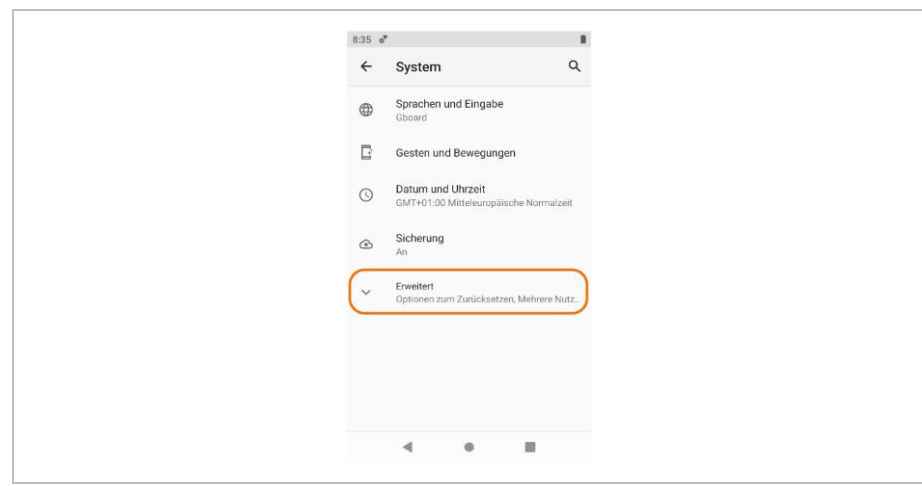

4. "*System updates*" auswählen.

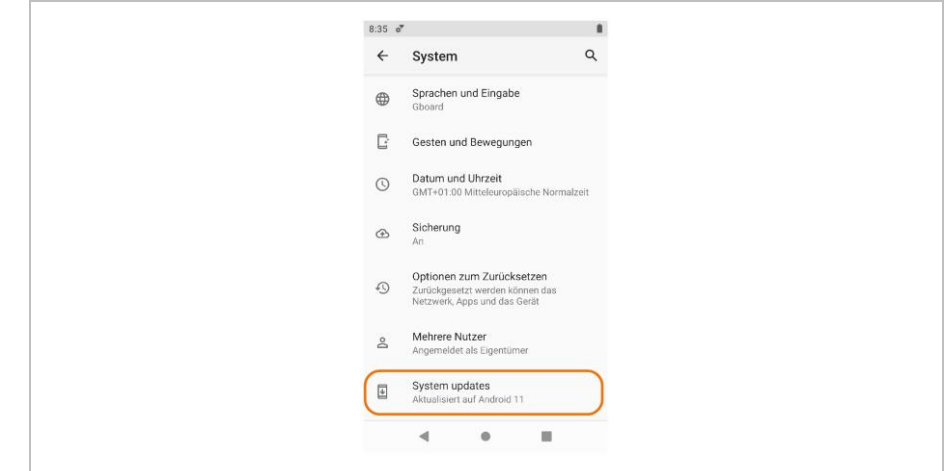

5. Bei bestehender Internetverbindung wird geprüft ob Updates vorhanden sind. Wenn Updates vorhanden sind, können diese installiert werden. Wenn keine Internetverbindung besteht, erscheint eine Fehlermeldung, dass eine

Suche nach vorhanden Updates nicht möglich ist. Betriebssystem ist auf dem Neues Update verfügbar zur Keine Internetverbindung aktuellem Stand **installation** um nach Updates zu suchen $\bullet$  i  $\bullet$ G  $\mathcal{L}_4$ Network Error. Unable to check-in. Check that you are<br>connected to the network enthr available for your d the latest build RWG1.230419.188

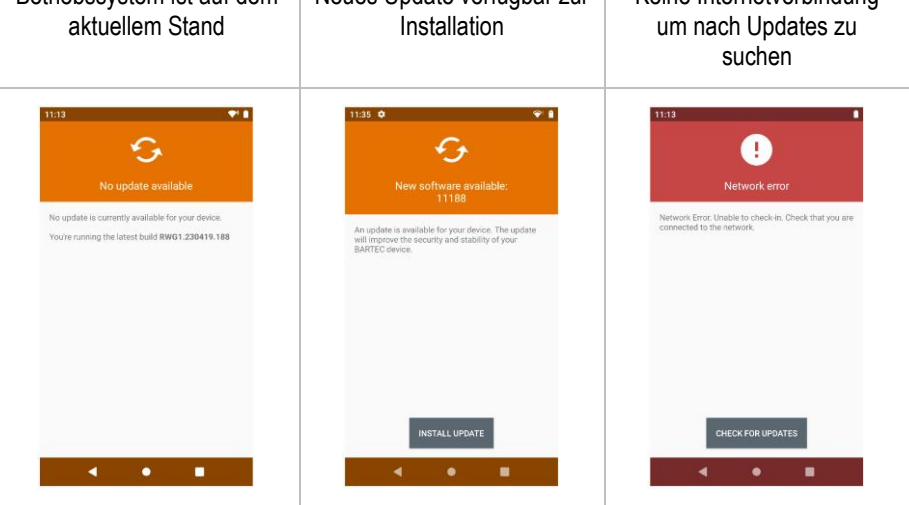

#### **Inbetriebnahme Scan-Modul für Pixavi Phone Typ 17-S1Z0-0001/0003\*\*\*\***

### <span id="page-33-0"></span>**7.4 Laden des Scan-Moduls/Akkus**

Bevor Sie das Gerät zum ersten Mal benutzen, laden Sie Scan-Modul/Akku auf, bis die Leuchtdiode (LED) für das Aufladen/Benachrichtigung grün leuchtet. Verwenden Sie zum Aufladen des Geräts ein Kabel oder eine Ladestation mit dem entsprechenden Netzteil.

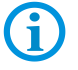

In vielen Fällen reicht es aus, den Akku auf 90 % aufzuladen, um ihn täglich zu benutzen.

#### **GEFAHR**  $\mathbf{A}$

**Nicht zertifiziertes Zubehör gefährdet den Explosionsschutz. In explosionsgefährdeten Bereichen besteht Lebensgefahr!**

Verwenden Sie nur das von BARTEC getestete Zubehör:

Ladekabel mit Typ G7-S0Z0-0005

G.

Ladegerät - Version: EU mit Typ G7-S0Z0-0001

Ladegerät - Version: UK mit Typ G7-S0Z0-0002

Ladegerät - Version: US mit Typ G7-S0Z0-0003

Ladegerät - Version: AU mit Typ G7-S0Z0-0004

- 1. Den Akku nur außerhalb des explosionsgefährdeten Bereiches laden.
- 2. Verbinden Sie das Pixavi Phone mit dem Ladekabel.

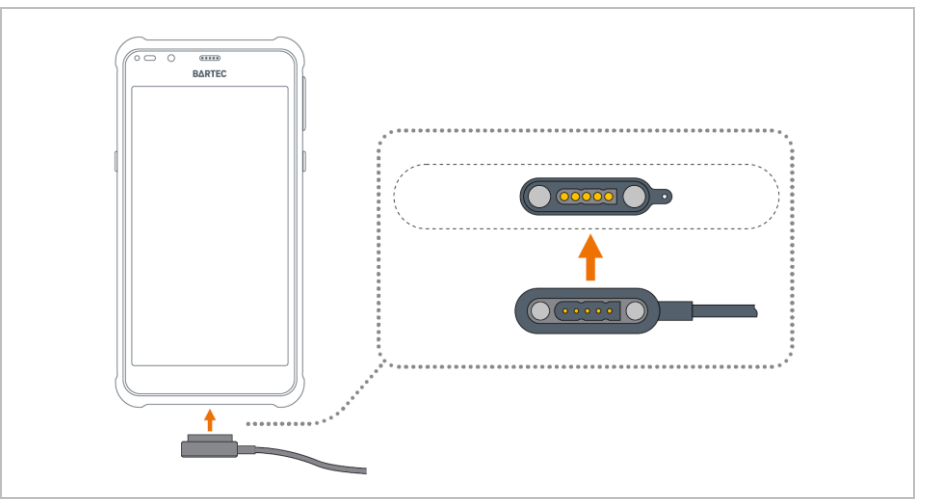

6

Wenden Sie beim Anschließen des magnetischen Lade-/USB-Kabels keine Gewalt an. Das Kabel kann nur in der oben abgebildeten Ausrichtung angeschlossen werden.

- 3. Verbinden Sie das Ladekabel entweder direkt mit dem USB Anschluss am PC oder mit einem Steckernetzteil.
- 4. Vergewissern Sie sich, dass das Gerät richtig angeschlossen ist. Die Lade-/ Benachrichtigungs-LED auf dem Gerät leuchtet gelb, um anzuzeigen, dass das Gerät aufgeladen wird.

#### **7.4.1.1 Ladezustands-LED**

Die Lade-/Benachrichtigungs-LED des Geräts zeigt den Ladestatus des Akkus im Gerät an. Der Akku wird in ca. 3 Stunden geladen (von vollständig entladen bis 90%).

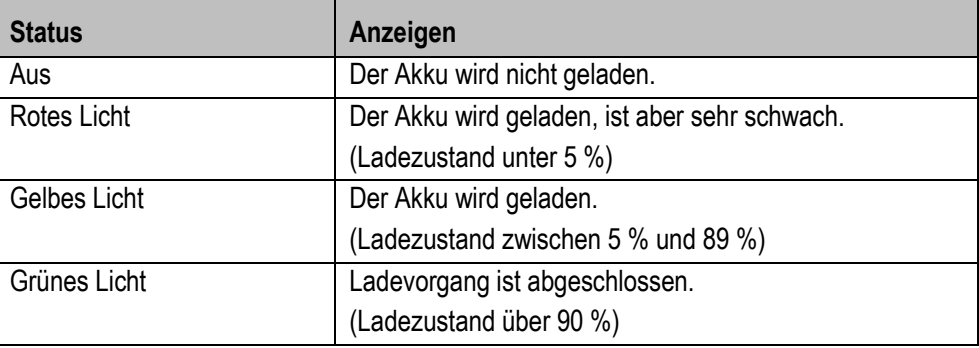

# <span id="page-34-0"></span>**7.5 Verwendung des Scan-Moduls**

Das Pixavi Phone erkennt automatisch, wenn das Scan-Modul eingebaut wird.

Die Auslösetaste (Links; Programmierbare Taste) wird automatisch erkannt und programmiert, wenn das Scan-Modul montiert ist.

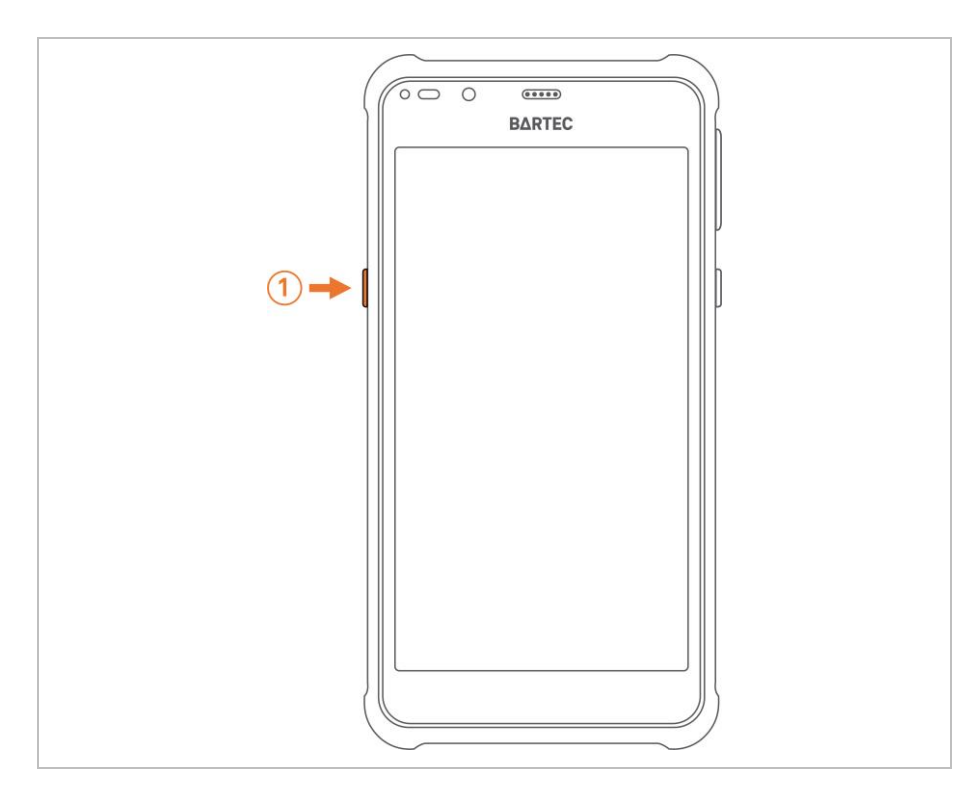

G

Wenn das Scan-Modul montiert ist, hat es Vorrang, vor allen anderen Einstellungen für die programmierbare Taste.

Ausnahme: SOS Funktion.

Das Scan-Modul ist nun einsatzbereit. Für spezielle Konfigurationen siehe Kapitel: Betrieb

# <span id="page-35-0"></span>**7.6 Scannergriff (optional)**

Der Scannergriff erweitert das Gerät um einen pistolenähnlichen Griff mit einem Scan-Auslöser. Er erhöht den Komfort bei der Verwendung des Geräts in scanintensiven Anwendungen über längere Zeiträume

### **GEFAHR**

**Nicht zertifiziertes Zubehör gefährdet den Explosionsschutz. In explosionsgefährdeten Bereichen besteht Lebensgefahr!**

Verwenden Sie nur den Scannergriff von BARTEC mit Typ 17-S1Z0-0016.

#### **So setzen Sie das Gerät in den Scannergriff ein:**

- 1. Richten Sie das Gerät aus und setzen Sie es mit der Oberseite in die Vorderseite des Scannergriffs ein.
- 2. Drehen Sie das Gerät nach unten und drücken Sie es nach unten, bis es einrastet.

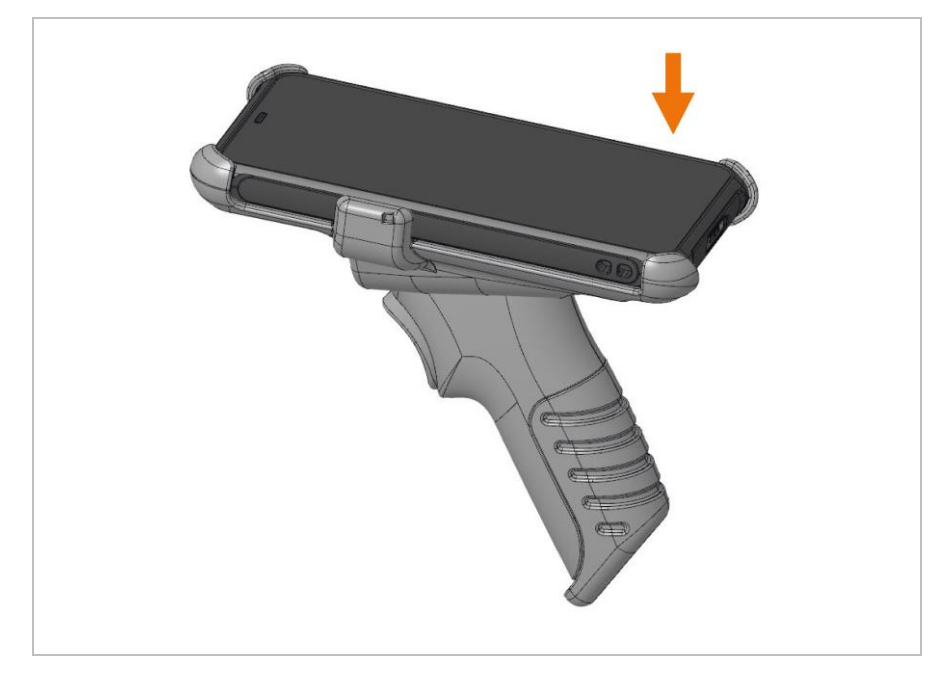

# <span id="page-36-0"></span>**8 Betrieb**

# <span id="page-36-1"></span>**8.1 Scan-Modul konfigurieren**

Das Scan-Modul besteht aus folgenden Teilen von Zebra:

- SE55 Advanced Range Scan Engine
- Decoder Board PL5000

Die Scan Engine wird intern über das Decoder Board angesteuert und kann mit Hilfe der 123 Scan Utility konfiguriert werden.

Weitere Informationen zu den einzelnen Zebra Komponenten finden Sie unter:

- SE55 Advanced Range Scan Engine [https://www.zebra.com/de/de/products/oem/oem-engines/oem-array-imager-scan](https://www.zebra.com/de/de/products/oem/oem-engines/oem-array-imager-scan-engines/se55.html)[engines/se55.html](https://www.zebra.com/de/de/products/oem/oem-engines/oem-array-imager-scan-engines/se55.html)
- ٠Ť.
- Decoder Board PL5000 [https://www.zebra.com/de/de/products/oem/oem-engines/oem-array-imager-scan](https://www.zebra.com/de/de/products/oem/oem-engines/oem-array-imager-scan-engines/pl5000.html)[engines/pl5000.html](https://www.zebra.com/de/de/products/oem/oem-engines/oem-array-imager-scan-engines/pl5000.html)
- 123 Scan Utility <https://www.zebra.com/de/de/products/software/scanning-systems/123scan.html>

#### <span id="page-36-2"></span> $8.1.1$ **123 Scan Utility**

123 Scan Utility ist ein benutzerfreundliches, PC-basiertes Software-Tool, das die schnelle und einfache Einrichtung von Zebra-Scannern und somit auch dem Scan-Modul für das Pixavi Phone ermöglicht.

123 Scan Utility ist kostenlos als Download für Windows (32-Bit oder 64-Bit) verfügbar bei Zebra Technologies:

<https://www.zebra.com/de/de/support-downloads/software/utilities/123scan-utility.html>

Auf der Seite gibt es auch weiterführende Dokumentation und Hilfe Videos zum Umgang und den Funktionen der 123 Scan Utility.

#### <span id="page-36-3"></span>812 **Konfiguration erstellen**

Die Konfiguration erfolgt im offline Modus, weil das Pixavi Phone mit Scan-Modul nicht über USB mit der 123 Scan Utility verbunden werden kann.

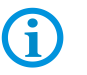

6

Die Konfiguration wird als Programmierbarcode ausgedruckt (Word, PDF oder Papierausdruck) und durch Abscannen in das Scan Modul übertragen.

### **Betrieb Scan-Modul für Pixavi Phone Typ 17-S1Z0-0001/0003\*\*\*\***

- 1. 123 Scan Utility öffnen.
- 2. Im Startbildschirm der 123 Scan Utility "*Create new configuration file*" (ein neues Konfigurationsfile erstellen) auswählen.

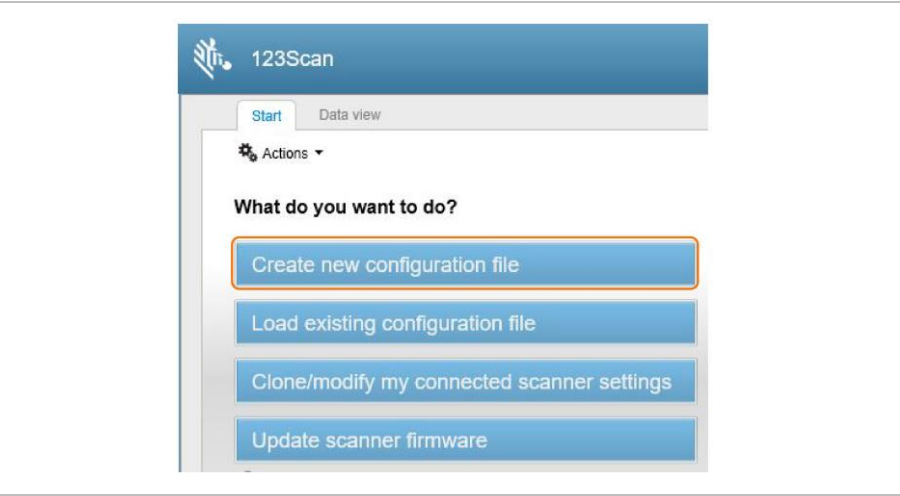

3. Im nächsten Menü die Option "*My scanner is NOT connected*" (mein Scanner ist nicht verbunden) auswählen.

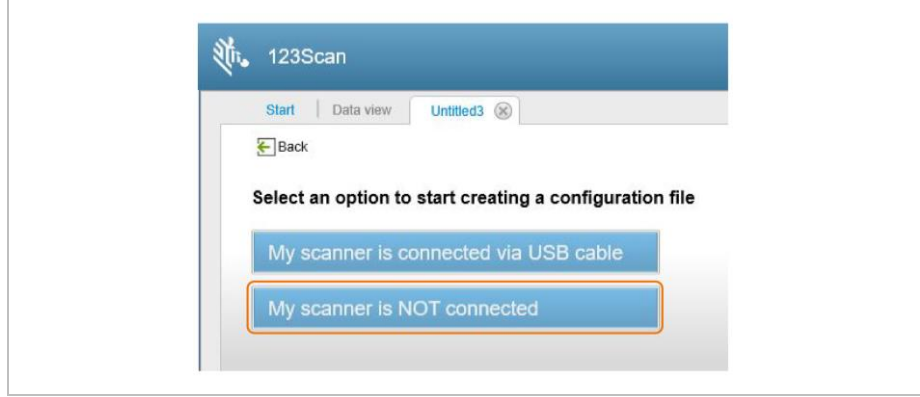

6

Das Pixavi Phone mit Scan-Modul kann nicht über USB mit der 123 Scan Utility verbunden werden.

4. Im Auswahlmenü der unterschützten Scanner Modelle und Decoder Boards das "*PL5000*" auswählen.

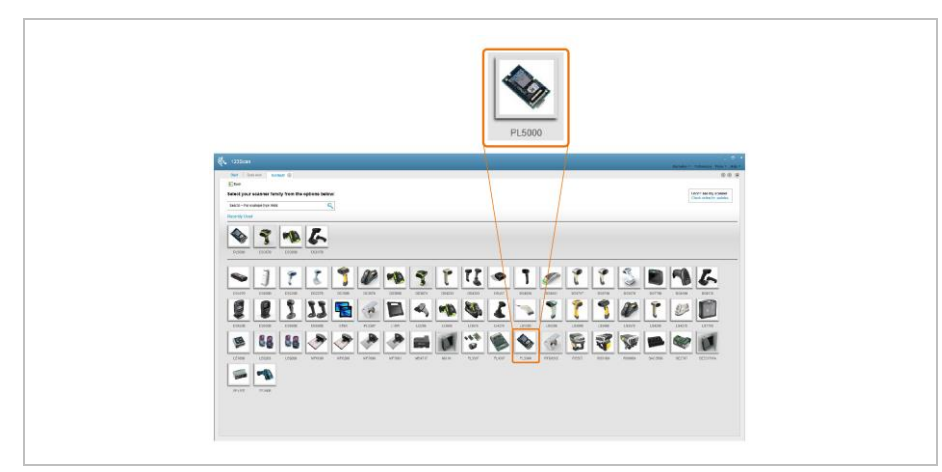

5. Im folgenden Menü wählen Sie das "*PL5000 – Common Models*" aus.

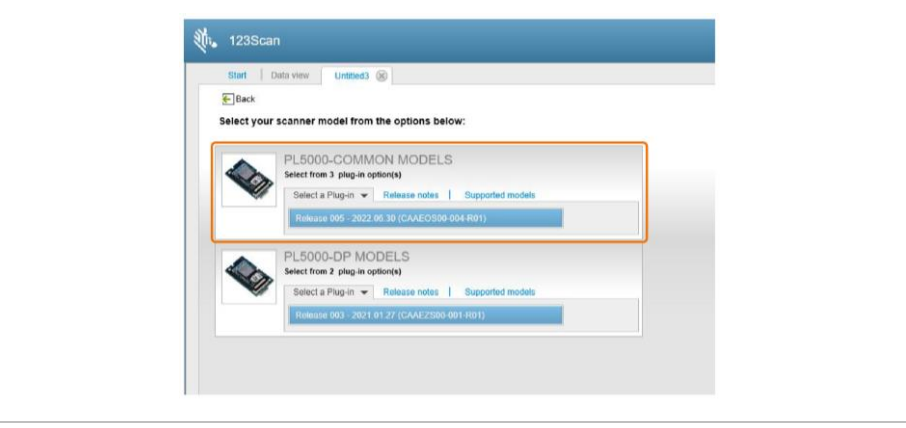

6. Jetzt befinden Sie sich im Menü um die Konfiguration für das Scan-Modul zu erstellen.

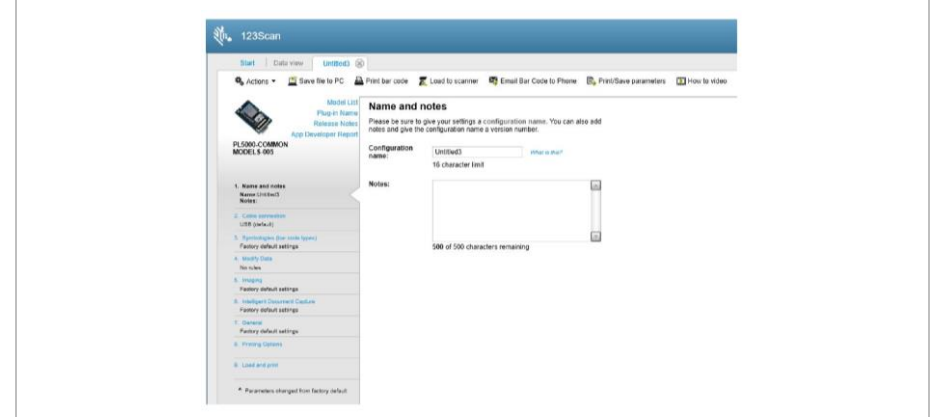

G

Weitere Anleitungen mit detaillierten Erklärungen finden Sie auf [www.bartec.com](http://www.bartec.com/) oder http://automation.bartec.de

#### <span id="page-38-0"></span> $8.1.3$ **Konfiguration an das Scan-Modul übertragen**

Eine Konfiguration kann nur durch Scannen der Programmierbarcodes an das Scan-Modul übertragen werden.

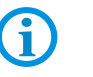

Ein Aufspielen der Konfiguration als elektronisches File über USB oder ein MDM/EMM System wie z.B. Soti, Airwatch oder anderen wird nicht unterstützt.

1. Programmierbarcodes können Sie direkt aus dem Konfigurationsmenü erstellen. Wählen Sie "*Print bar code*" (Barcode ausdrucken) aus.

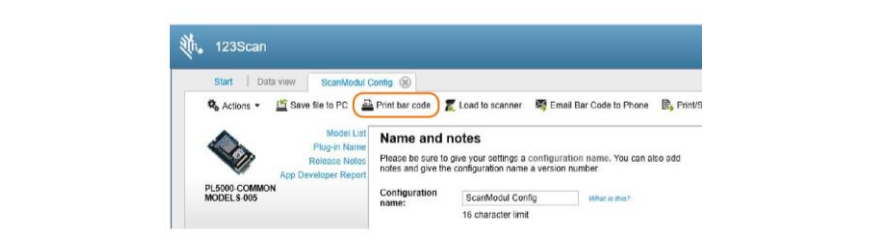

#### **Betrieb Scan-Modul für Pixavi Phone Typ 17-S1Z0-0001/0003\*\*\*\***

2. Im Menü wird die Konfiguration als Programmierbarcode angezeigt.

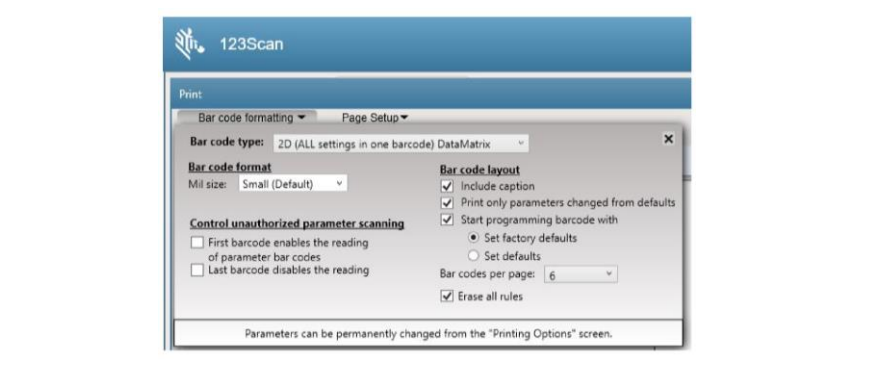

Je nach Umfang der vorgenommenen Anpassungen kann die Programmierung aus einem oder mehrere Barcodes bestehen.

Den Ausdruck der Programmierbarcodes können Sie frei anpassen.

- **Programmierbarcode Typ**
- Größe in "mil"
- Barcode Layout
- Programmierbarcodes, die nur die geänderten Parameter oder alle Parameter anzeigen
- Programmierung mit oder ohne "Factory Default" (Fabrikeinstellung) Werten beginnen
- Weitere Einstellungen

#### <span id="page-39-0"></span>8.1.4 **Benutzerdefinierte Standardwerte festlegen**

Um eine Reihe von benutzerdefinierten Standardwerten zu erstellen, wählen Sie die gewünschten Werte in der 123 Scan Utility aus und scannen Sie dann den "*Write to Custom Defaults*" Barcode.

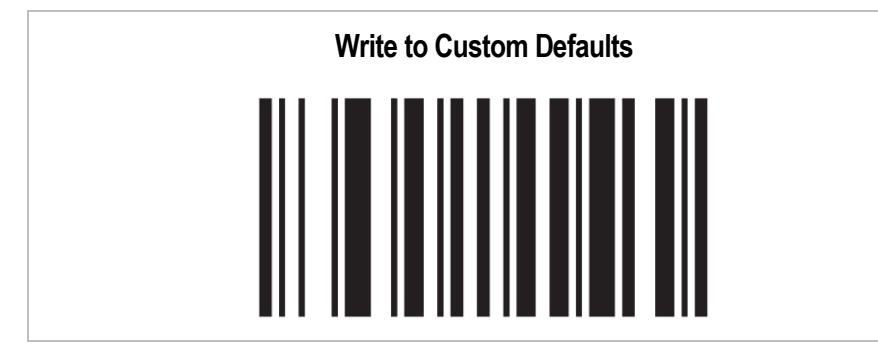

Scannen Sie einen der folgenden Barcodes, um das Decoderboard auf seine Standardoder Werkseinstellungen zurückzusetzen.

#### <span id="page-40-1"></span><span id="page-40-0"></span> $8.2.1$ **Standardeinstellungen**

Scannen des Barcodes für Standardeinstellungen wiederherstellen (*Restore Defaults*) setzt Standardeinstellungen wie folgt zurück:

- Wenn Sie benutzerdefinierte Standardwerte über den Barcode "*Write to Custom Defaults*" konfiguriert haben, werden diese benutzerdefinierten Werte durch Scannen des Barcodes "*Restore Defaults*" wiederhergestellt.
- Wenn Sie keine benutzerdefinierten Standardwerte konfiguriert haben, werden durch Scannen des Barcodes "*Restore Defaults*" die werkseitigen Standardwerte wiederhergestellt.

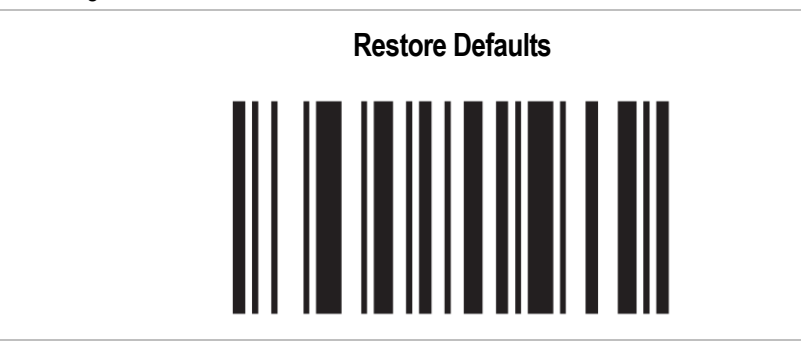

#### <span id="page-40-2"></span> $8.2.2$ **Werkseinstellung**

Scannen des Barcodes für Werkseinstellung (*Set Factory Defaults*) löscht alle benutzerdefinierten Standardwerte und setzt die werkseitigen Standardwerte fest.

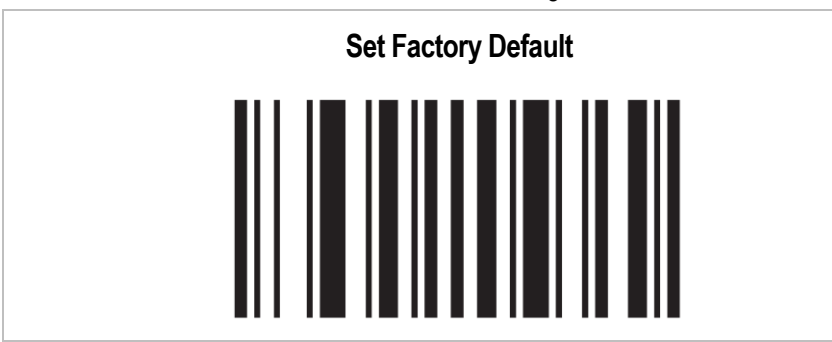

### **Betrieb Scan-Modul für Pixavi Phone Typ 17-S1Z0-0001/0003\*\*\*\***

### <span id="page-41-0"></span>**8.3 Scannen - Barcode**

Verwenden Sie den 1D/2D Imager, um Barcode-Daten zu erfassen.

#### <span id="page-41-1"></span> $8.3.1$ **Scannen**

- 1. Stellen Sie sicher, dass auf dem Pixavi Phone eine Anwendung geöffnet ist und sich ein Textfeld im Fokus befindet (Textcursor in Textfeld).
- 1. Richten Sie die Oberseite des Pixavi Phones auf den Barcode.
- 2. Halten Sie die Auslösetasten gedrückt.
- 3. Das rote Zielmuster wird aktiviert, um Sie beim Zielen zu unterstützen.

6

ă.

**HINWEIS:** Wenn sich das Gerät im "**Picklist Modus**" befindet, dekodiert das Gerät den Strichcode erst, wenn die Mitte des Fadenkreuzes den Strichcode berührt.

4. Achten Sie darauf, dass sich der Barcode innerhalb der durch das Fadenkreuz geformten Randlinien befindet.

Der Visierpunkt wird bei hellen Lichtbedingungen verwendet, um bessere Sichtbarkeit zu bieten.

- 5. Ein Signalton ertönt standardmäßig, wenn der Barcode erfolgreich decodiert wurde.
- 6. Lassen Sie die Auslösetastetaste los.

#### **HINWEIS:**

Die Dekodierung des Imagers erfolgt normalerweise sofort. Das Gerät wiederholt die Schritte, die erforderlich sind, um ein digitales Bild (Image) von einem schlechten oder schwierigen Barcode zu machen, solange die Scan-Taste gedrückt bleibt.

Die Inhaltsdaten des Barcodes werden im Textfeld angezeigt.

#### **Zielmuster – Standard Einstellung**

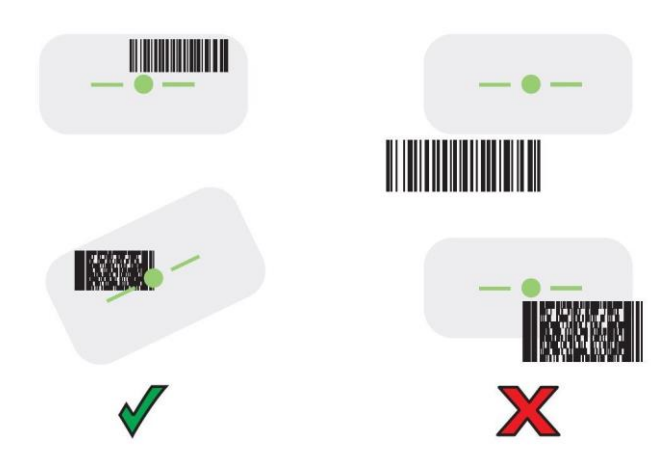

# <span id="page-42-0"></span>**9 Entsorgung**

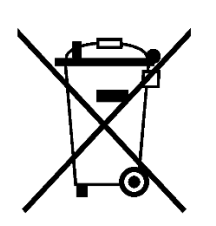

Scan-Modul und Zubehör enthalten Metall-, Kunststoff-Teile und elektronische Bauteile.

WEEE-Registrierungsnummer der BARTEC GmbH: DE 95940350

6

Unsere Geräte sind als professionelle elektrische Geräte für den ausschließlich gewerblichen Gebrauch vorgesehen - sog. B2B-Geräte gemäß WEEE-Richtlinie. Die WEEE-Richtlinie gibt dabei den Rahmen für eine EU-weit gültige Behandlung von Elektro-Altgeräten vor. Dies bedeutet, Sie dürfen diese Geräte nicht über den normalen Hausmüll, sondern müssen sie in einer getrennten Sammlung umweltverträglich entsorgen und können diese auch nicht bei den Sammelstellen der öffentlich rechtlichen Entsorgungsträger abgeben. Alle bei uns erworbenen Produkte können im Falle einer Entsorgung von unseren Kunden an uns zurückgesendet werden. Wir stellen eine Entsorgung nach den jeweils geltenden gesetzlichen Vorschriften sicher. Die Kosten für Versand/Verpackung trägt der Absender.

**Konformitätserklärung Scan-Modul für Pixavi Phone Typ 17-S1Z0-0001/0003\*\*\*\***

# <span id="page-43-0"></span>**10 Konformitätserklärung**

# **10.1 EU-Konformitätserklärung**

<span id="page-43-1"></span>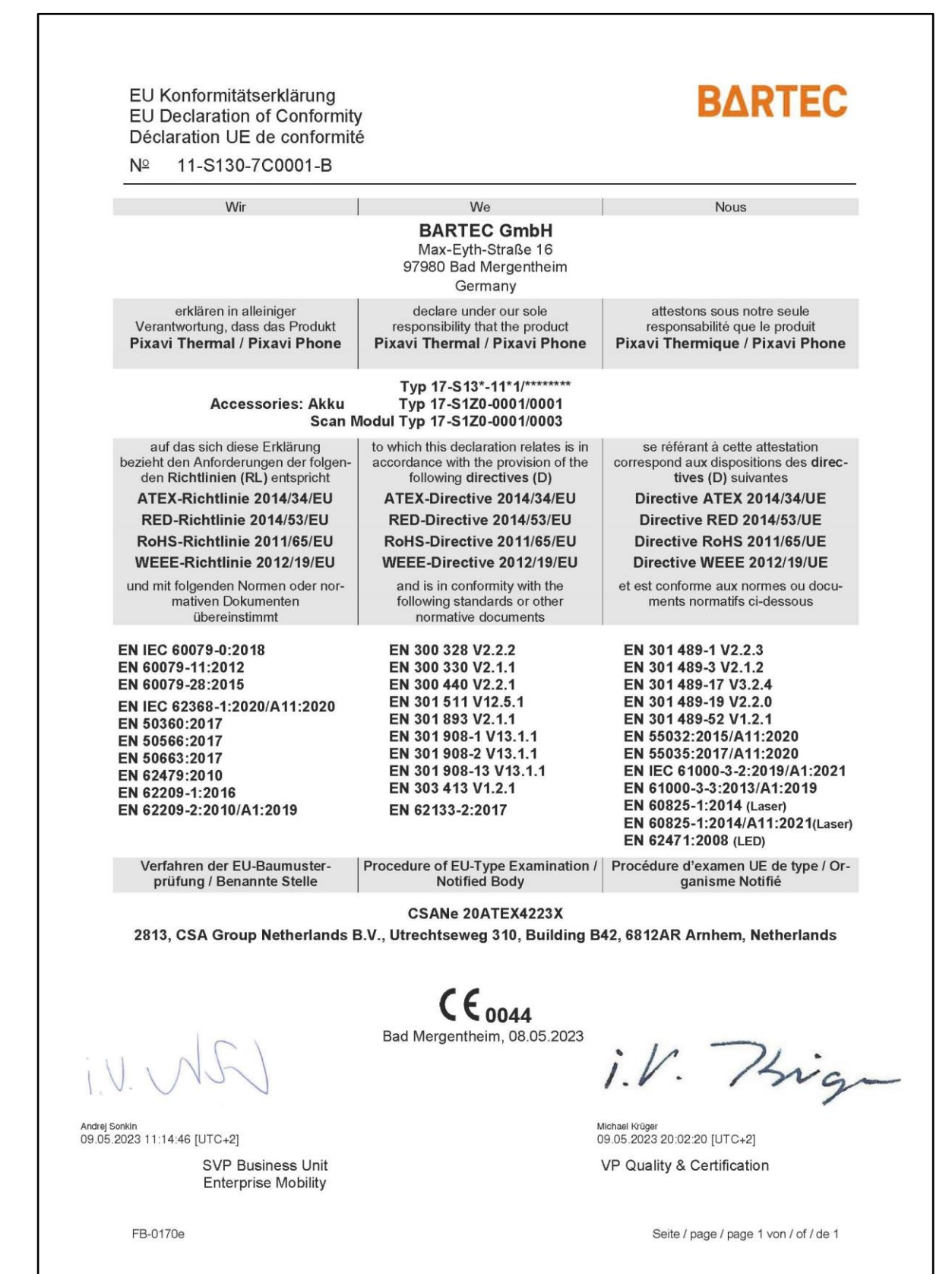

## **10.2 UK-Konformitätserklärung**

<span id="page-44-0"></span>**BARTEC** UK Declaration of Conformity  $N^{\circ}$ 11-S130-7CU001 We **BARTEC GmbH** Max-Eyth-Straße 16 97980 Bad Mergentheim Germany declare under our sole responsibility that the product **Pixavi Thermal / Pixavi Phone** Type 17-S13\*-11\*1/\*\*\*\*\*\*\*\* **Accessories: Akku** Type 17-S1Z0-0001/0001 Scan Modul Typ 17-S1Z0-0001/0003 to which this declaration relates is in accordance with the provision of the following directives Statutory Instrument 2016 No. 1107 - The Equipment and Protective Systems Intended for Use in Potentially Explosive Atmospheres Regulations 2016 Statutory Instrument 2017 No. 1206 - The Radio Equipment Regulations 2017 Statutory Instrument 2012 No. 3032 - The Restriction of the Use of Certain Hazardous Substances in Electrical and Electronic Equipment Regulations 2012 and is in conformity with the following standards or other normative documents EN IEC 60079-0:2018 EN 300 328 V2.2.2 EN 301 489-1 V2.2.3 EN 60079-11:2012 EN 300 330 V2.1.1 EN 301 489-3 V2.1.2 EN 301 489-17 V3.2.4 EN 60079-28:2015 EN 300 440 V2.2.1 EN 301 511 V12.5.1 EN 301 489-19 V2.2.0 EN IEC 62368-1:2020/A11:2020 EN 301 893 V2.1.1 EN 301 489-52 V1.2.1 EN 50360:2017 FN 55032-2015/411-2020 FN 301 908-1 V13 1 1 EN 50566:2017 FN 301 908-2 V13 1 1 FN 55035-2017/411-2020 EN 50663:2017 EN 301 908-13 V13.1.1 EN IEC 61000-3-2:2019/A1:2021 EN 62479:2010 EN 303 413 V1.2.1 EN 61000-3-3:2013/A1:2019 EN 62209-1:2016 EN 60825-1:2014 (Laser) EN 62133-2:2017 EN 62209-2:2010/A1:2019 EN 60825-1:2014/A11:2021(Laser) EN 62471:2008 (LED) Procedure of internal control of production CSANe 20ATEX4223X 2813, CSA Group Netherlands B.V., Utrechtseweg 310, Building B42, 6812AR Arnhem, Netherlands A 2503 Bad Mergentheim, 2023-05-23 i.V. Phig Michael Krüger<br>26.05.2023 07:58:07 [UTC+2] Andrei Sonkin 24.05.2023 13:41:31 [UTC+2] SVP Business Unit VP Quality & Certification **Enterprise Mobility** FB-0413a Page 1 of 1

### **Notizen Scan-Modul für Pixavi Phone Typ 17-S1Z0-0001/0003\*\*\*\***

# <span id="page-45-0"></span>**11 Notizen**

BARTEC GmbH Max-Eyth-Str. 16 97980 Bad Mergentheim Deutschland

Tel: +49 7931 597 0 info@bartec.com

# **bartec.com**